# **2015**

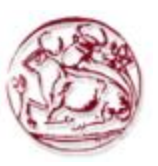

ΤΕΧΝΟΛΟΓΙΚΟ ΕΚΠΑΙΔΕΥΤΙΚΟ ΙΔΡΥΜΑ ΚΡΗΤΗΣ

ΑΘΑΝΑΣΟΤ ΜΑΡΙΑ-ΙΩΑΝΝΑ ΦΑΡΜΑΚΙΔΟΤ ΜΑΡΙΝΑ

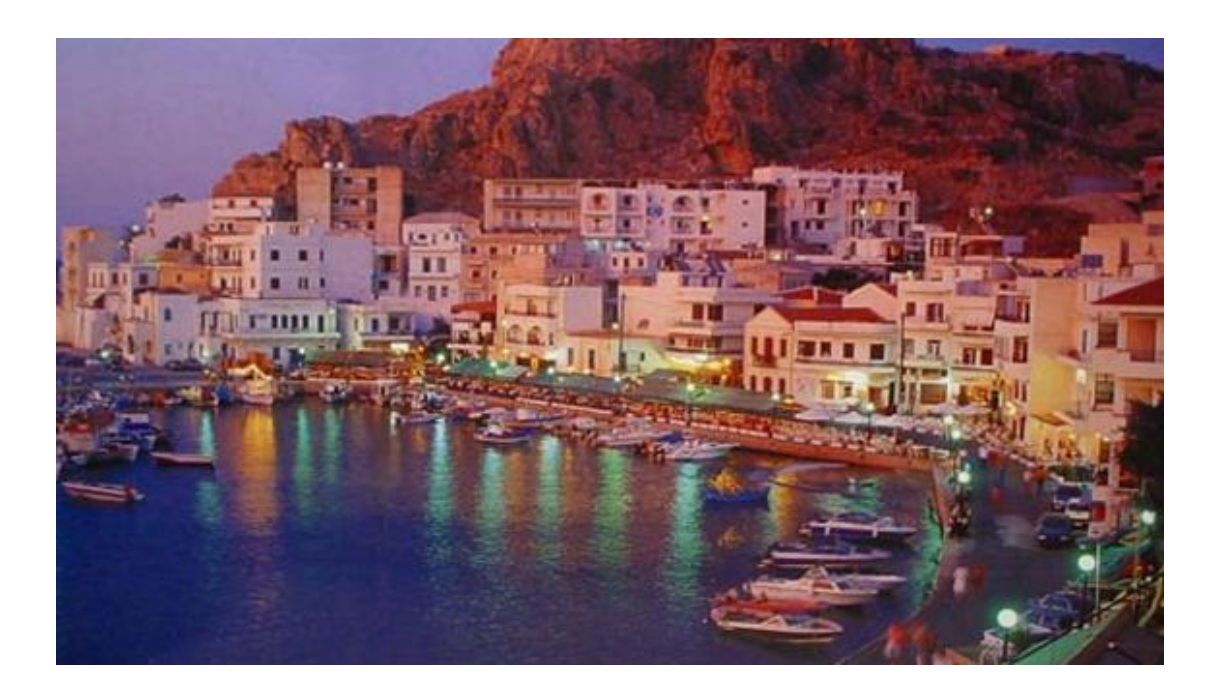

# **ΤΟΥΡΙΣΤΙΚΟΣ ΟΔΗΓΟΣ ΚΑΡΠΑΘΟΥ**

ΕΠΙΒΛΕΠΩΝ ΚΑΘΗΓΗΤΗΣ:ΠΑΠΑΔΑΚΗΣ ΝΙΚΟΛΑΟΣ

# **Ευχαριστίες**

Με το πέρας αυτής της πτυχιακής εργασίας θα θέλαμε να ευχαριστήσουμε τον επιβλέπων καθηγητή κ. Παπαδάκη Νικόλαο για την εμπιστοσύνη που μας έδειξε, την υποστήριξη και την καθοδήγησή του.

# **Abstract**

The purpose of this thesis is to create a website that will present a tour guide of the island of Karpathos with the use of a modern program named Wordpress. This guide contains information which a guest wants to know about the island such as attractions, entertainment, accommodation, travel and beaches.

This guide is aimed at users who looking for an easy way to get their information about Karpathos so they can save time and money.

To built the website we used a CMS named Wordpress version 4.2.2.

# **φνοψη**

Σκοπός της πτυχιακής αυτής εργασίας είανι η δημιουργία μιας ιστοσελίδας που θα παρουσιάζει έναν τουριστικό οδηγό για το νησί της Καρπάθου χρησιμοποιώντας ένα σύγχρονο εργαλέιο που ονομάζεται Wordpress. Ο τουριστικός αυτός οδηγός περιέχει τις πληροφορίες τις οποίες χρειάζεται ένας επισκέπτης που θα βρίσκεται στο νησί όπως πανηγύρια, διασκέδαση, διαδρομές και παραλίες.

Σκοπός αυτής της πτυχιακής είναι να παρέχει στους χρήστες έναν εύκολο τρόπο ν αντλήσουν όλες τις απαραίτητες πληροφορίες για την Κάρπαθο ώστε να εξοικονομήσουν χρόνο και χρήμα.

Για να κατασκευαστεί αυτή η ιστοσελίδα χρησιμοποιήθηκε ένα σύστημα διαχείρισης περιεχομένου που ονομάζεται Wordpress έκδοση 4.2.2.

# Περιεχόμενα

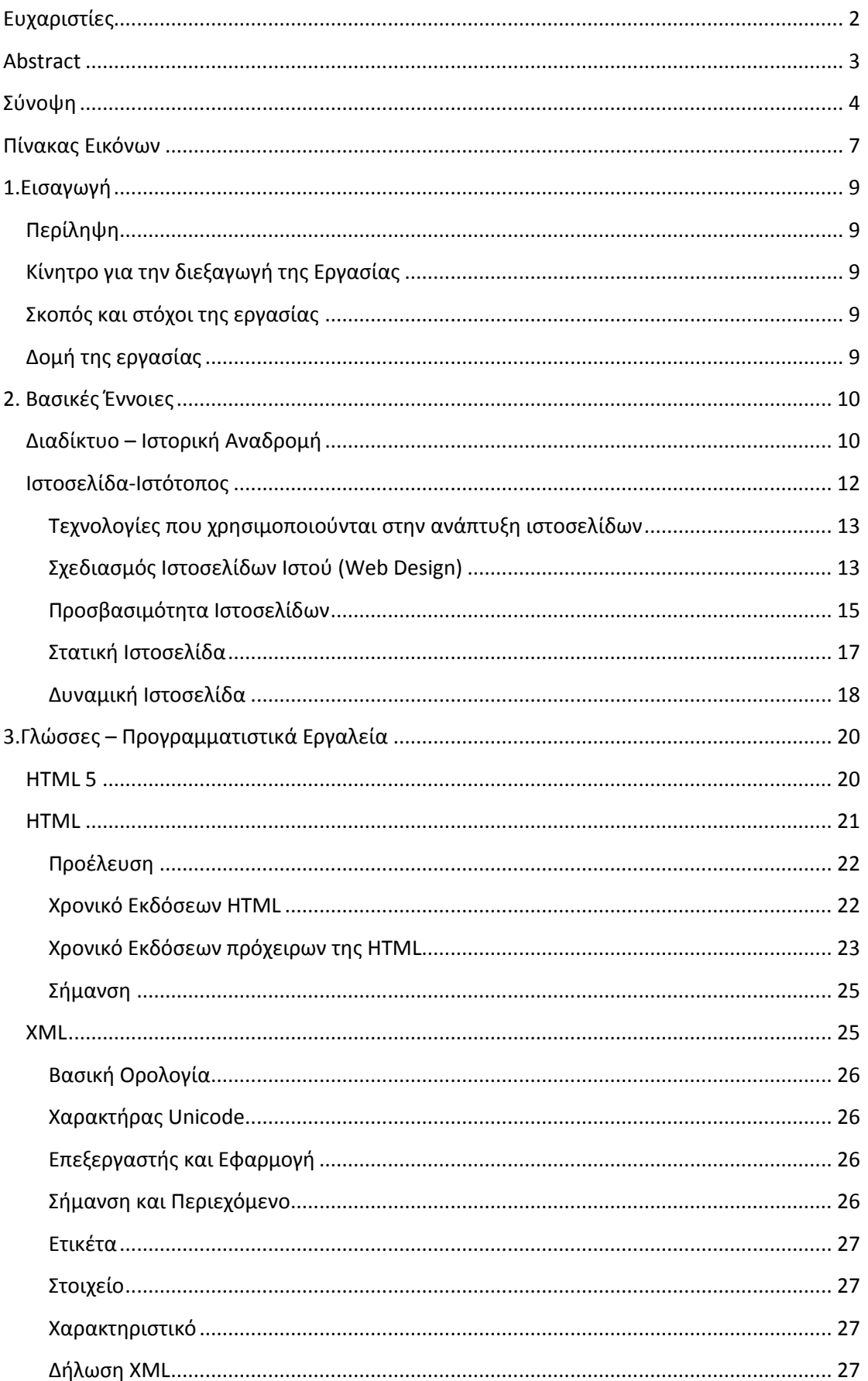

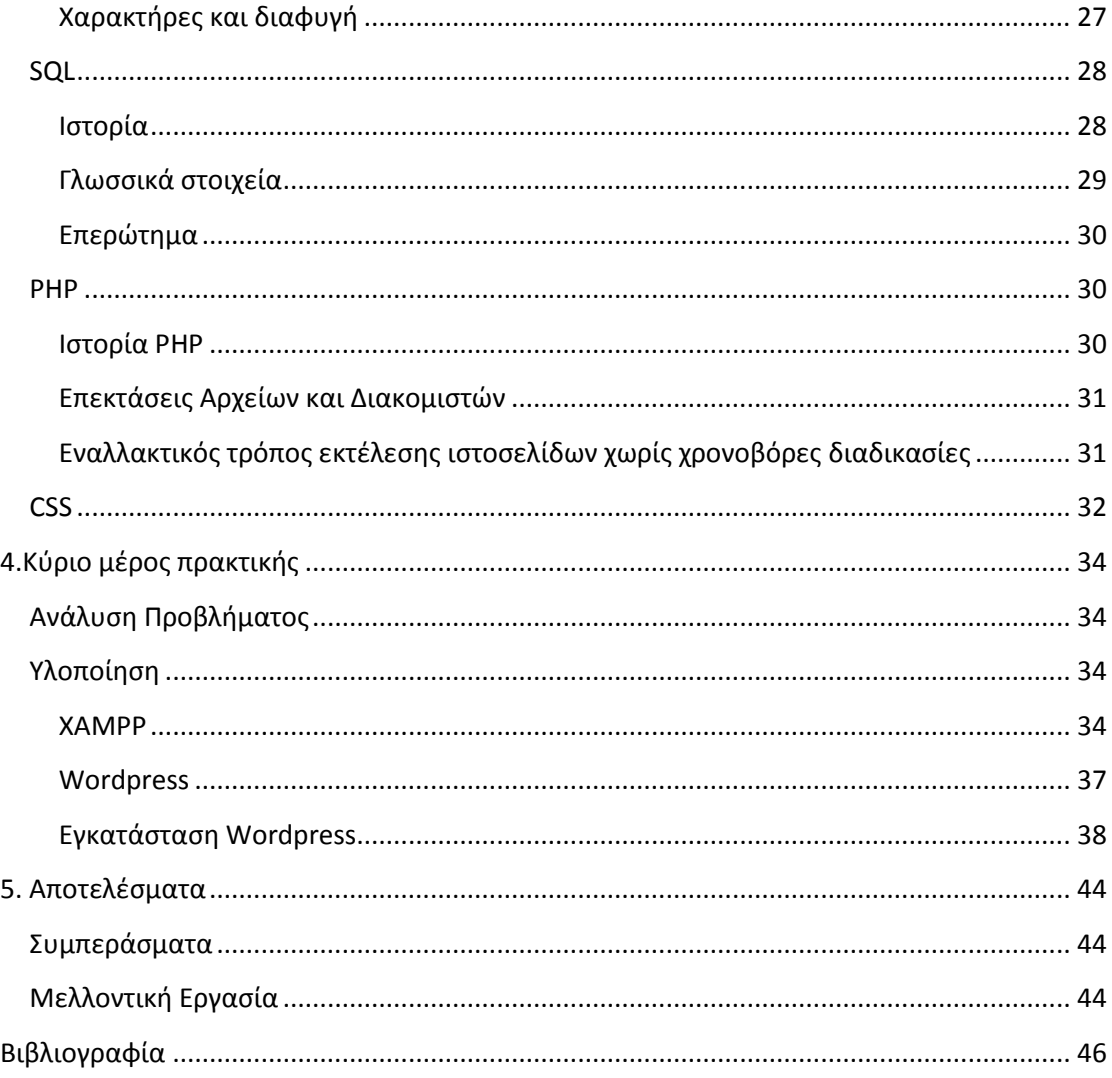

# Πίνακας Εικόνων

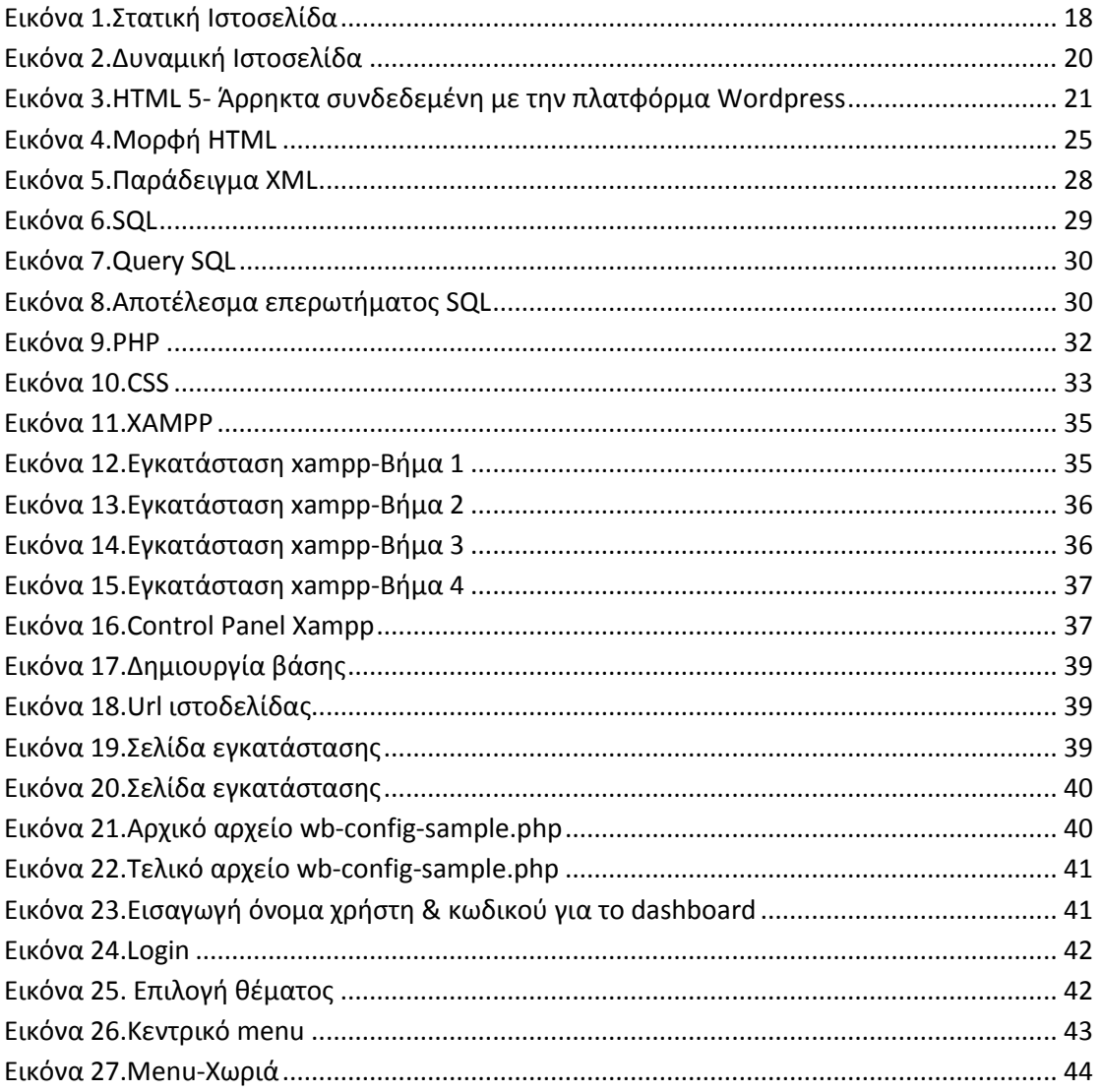

# **1.Ειςαγωγή**

# **Περίληψη**

Σκοπός της πτυχιακής εργασίας αυτής ήταν η μελέτη, η σχεδίαση και η υλοποίηση ενός συστήματος για την βοήθεια των χρηστών, αλλά και την καθοδήγηση τους σε διάφορες υπηρεσίες που μπορούν να βρουν στην Κάρπαθο.

Πιο συγκεκριμένα χρησιμοποιήθηκε το σύστημα διαχείρισης περιεχομένου (CMS) που προσφέρει την δυνατότητα διαχείρισης της δομής ενός ιστοχώρου, την εμφάνιση των δημοσιευμένων ιστοσελίδων και την πλοήγηση των χρηστών και με την βοήθεια του Wordpress όπου είναι η εφαρμογή για να δημοσιευτεί στο διαδίκτυο η ιστοσελίδα που δημιουργήθηκε.

# Κίνητρο για την διεξαγωγή της Εργασίας

Πλέον, με την ραγδαία εξέλιξη της τεχνολογίας, αλλά και των εργαλείων για webdesign, έχουμε την δυνατότητα να δημιουργήσουμε/βελτιώσουμε ένα τουριστικό οδηγό.

Η Κάρπαθος είναι ένας σημαντικός τουριστικός προορισμός . Έτσι, ένας ηλεκτρονικός τουριστικός οδηγός παρέχει την δυνατότητα της άμεσης ενημέρωσης των επισκεπτών από κάθε σημείο του πλανήτη. Με το σύστημα αυτό, θα ευκολύνετε ο κάθε χρήστης, ο οποίος ψάχνει πληροφορίες για το νησί.

# Σκοπός και στόχοι της εργασίας

Σε κάθε επισκέπτη της Καρπάθου θα δίνεται η δυνατότητα να μπορεί να περιηγηθεί εύκολα και γρήγορα μέσα στην ιστοσελίδα και να συλλέξει όλες τις απαραίτητες πληροφορίες που θα χρειαστεί είτε πριν είτε κατά την διάρκεια της επίσκεψης του στο νησί.

Η παρούσα εργασία, λοιπόν, έχει ως σκοπό την ανάπτυξη ενός συστήματος με θέμα Τουριστικός Οδηγός Κάρπαθου, για την παροχή/καθοδήγηση για ψυχαγωγία και για διακοπές. Παράλληλα, τα δεδομένα του συστήματος διατίθενται από ένα κανονικοποιημένο σύστημα βάσης δεδομένων SQL.

# Δομή της εργασίας

Στο κεφάλαιο 1 αναφέρονται οι γενικές πληροφορίες που αφορούν αυτήν την πτυχιακή εργασία.

Στο κεφάλαιο 2 αναφέρονται κάποιες εισαγωγικές έννοιες για το τι είναι μια ιστοσελίδα, κτλ.

Στο κεφάλαιο 3 αναφέρονται κάποια κατασκευαστικά εργαλεία τα οποία χρησιμοποιήθηκαν για την κατασκευή αυτής της ιστοσελίδας.

Στο κεφάλαιο 4 αναφέρεται και αναλύεται το κύριο μέρος της εργασίας το οποίο αφορά εγκαταστάσεις απαραίτητων προγραμμάτων και τροποποίηση των παραμέτρων ώστε να δοθεί η τελική μορφή στην ιστοσελίδα.

Τέλος, στο κεφάλαιο 5 αναφέρονται τα συμπεράσματα και η μελλοντική χρήση και τροποποίηση της εργασίας.

# **2. Βασικές Έννοιες**

# **Διαδίκτυο – Ιςτορική Αναδρομή**

Το Διαδίκτυο (αγγλ. Internet) είναι παγκόσμιο σύστημα διασυνδεδεμένων δικτύων υπολογιστών, οι οποίοι χρησιμοποιούν καθιερωμένη ομάδα πρωτοκόλλων, η οποία συχνά αποκαλείται "TCP/IP" (αν και αυτή δεν χρησιμοποιείται από όλες τις υπηρεσίες του Διαδικτύου) για να εξυπηρετεί εκατομμύρια χρηστών καθημερινά σε ολόκληρο τον κόσμο. Οι διασυνδεδεμένοι ηλεκτρονικοί υπολογιστές ανά τον κόσμο, οι οποίοι βρίσκονται σε ένα κοινό δίκτυο επικοινωνίας, ανταλλάσσουν μηνύματα (πακέτα) με τη χρήση διαφόρων πρωτοκόλλων (τυποποιημένοι κανόνες επικοινωνίας), τα οποία υλοποιούνται σε επίπεδο υλικού και λογισμικού. Το κοινό αυτό δίκτυο καλείται Διαδίκτυο.

Είναι ένα επικοινωνιακό δίκτυο που επιτρέπει την ανταλλαγή δεδομένων μεταξύ οποιουδήποτε διασυνδεδεμένου υπολογιστή. Η τεχνολογία του είναι κυρίως βασισμένη στην διασύνδεση επιμέρους δικτύων ανά τον κόσμο και πολυάριθμα πρωτόκολλα επικοινωνίας. Στην πιο εξειδικευμένη και περισσότερο χρησιμοποιούμενη μορφή του, με τον όρο Διαδίκτυο, περιγράφεται το παγκόσμιο πλέγμα διασυνδεδεμένων υπολογιστών και των υπηρεσιών και πληροφοριών που παρέχει στους χρήστες του. Το Διαδίκτυο χρησιμοποιεί [μεταγωγή πακέτων] και τη [στοίβα πρωτοκόλλων] Σήμερα, ο όρος διαδίκτυο κατέληξε στο να αναφέρεται στο παγκόσμιο αυτό δίκτυο. Για να ξεχωρίζει, το παγκόσμιο αυτό δίκτυο γράφεται με κεφαλαίο το αρχικό "Δ". Η τεχνική της διασύνδεσης δικτύων μέσω μεταγωγής πακέτων και της στοίβας πρωτοκόλλων ονομάζεται [Διαδικτύωση].

Οι πρώτες απόπειρες για την δημιουργία ενός διαδικτύου ξεκίνησαν στις ΗΠΑ κατά την διάρκεια του ψυχρού πολέμου. Η Ρωσία είχε ήδη στείλει στο διάστημα τον δορυφόρο Σπούτνικ 1 κάνοντας τους Αμερικανούς να φοβούνται όλο και περισσότερο για την ασφάλεια της χώρας τους. Θέλοντας λοιπόν να προστατευτούν από μια πιθανή πυρηνική επίθεση των Ρώσων δημιούργησαν την υπηρεσία προηγμένων αμυντικών ερευνών *ARPA* (Advanced Research Project Agency) γνωστή ως DARPA(Defense Advanced Research Projects Agency) στις μέρες μας. Αποστολή της συγκεκριμένης υπηρεσίας ήταν να βοηθήσει τις στρατιωτικές δυνάμεις των ΗΠΑ να αναπτυχθούν τεχνολογικά και να δημιουργηθεί ένα δίκτυο επικοινωνίας το οποίο θα μπορούσε να επιβιώσει σε μια ενδεχόμενη πυρηνική επίθεση.

Το αρχικό θεωρητικό υπόβαθρο δόθηκε από τον Τζ. Λικλάιντερ (*J.C.R. Licklider*) που ανέφερε σε συγγράμματά του το "γαλαξιακό δίκτυο". Η θεωρία αυτή υποστήριζε την ύπαρξη ενός δικτύου υπολογιστών που θα ήταν συνδεδεμένοι μεταξύ τους και θα μπορούσαν να ανταλλάσσουν γρήγορα πληροφορίες και προγράμματα. Το επόμενο θέμα που προέκυπτε ήταν ότι το δίκτυο αυτό θα έπρεπε να ήταν αποκεντρωμένο έτσι ώστε ακόμα κι αν κάποιος κόμβος του δεχόταν επίθεση να υπήρχε δίοδος επικοινωνίας για τους υπόλοιπους υπολογιστές. Τη λύση σε αυτό έδωσε ο [Πολ Μπάραν](https://el.wikipedia.org/w/index.php?title=%CE%A0%CE%BF%CE%BB_%CE%9C%CF%80%CE%AC%CF%81%CE%B1%CE%BD&action=edit&redlink=1) (Paul Baran) με τον σχεδιασμό ενός κατανεμημένου δικτύου επικοινωνίας που χρησιμοποιούσε την ψηφιακή τεχνολογία. Πολύ σημαντικό ρόλο έπαιξε και ηθεωρία ανταλλαγής πακέτων του Λέοναρντ Κλάινροκ (Leonard Kleinrock), που υποστήριζε ότι πακέτα πληροφοριών που θα περιείχαν την προέλευση και τον προορισμό τους μπορούσαν να σταλούν από έναν υπολογιστή σε έναν άλλο.

Στηριζόμενο λοιπόν σε αυτές τις τρεις θεωρίες δημιουργήθηκε το πρώτο είδος διαδικτύου γνωστό ως ARPANET. Εγκαταστάθηκε και λειτούργησε για πρώτη φορά το 1969 με 4 κόμβους μέσω των οποίων συνδέονται 4 μίνι υπολογιστές (mini [computers](https://el.wikipedia.org/w/index.php?title=Mini_computers&action=edit&redlink=1) 12k): του πανεπιστημίου της Καλιφόρνια στην Σάντα Μπάρμπαρα του πανεπιστημίου της Καλιφόρνια στο Λος Άντζελες, το SRI στο Στάνφορντ και το πανεπιστήμιο της Γιούτα. Η ταχύτητα του δικτύου έφθανε τα 50 kbps και έτσι επιτεύχθηκε η πρώτη dial up σύνδεση μέσω γραμμών τηλεφώνου. Μέχρι το 1972 οι συνδεδεμένοι στο ARPANET υπολογιστές έχουν φτάσει τους 23, οπότε και εφαρμόζεται για πρώτη φορά το σύστημα διαχείρισης ηλεκτρονικού ταχυδρομείου (*e-mail*).

Παράλληλα δημιουργήθηκαν και άλλα δίκτυα, τα οποία χρησιμοποιούσαν διαφορετικά πρωτόκολλα(όπως το x.25 και το UUCP) τα οποία συνδέονταν με το ARPANET. Το πρωτόκολλο που χρησιμοποιούσε το ARPANET ήταν το NCP ([Network Control Protocol\)](https://el.wikipedia.org/w/index.php?title=Network_Control_Protocol&action=edit&redlink=1), το οποίο, όμως, είχε το μειονέκτημα ότι λειτουργούσε μόνο με συγκεκριμένους τύπους υπολογιστών. Έτσι, δημιουργήθηκε η ανάγκη στις αρχές του 1970 για ένα πρωτόκολλο που θα ένωνε όλα τα δίκτυα που είχαν δημιουργηθεί μέχρι τότε. Το 1974 λοιπόν, δημοσιεύεται η μελέτη των Βιντ Σερφ (*Vint Cerf*) και [Μπομπ Κάαν](https://el.wikipedia.org/w/index.php?title=%CE%9C%CF%80%CE%BF%CE%BC%CF%80_%CE%9A%CE%AC%CE%B1%CE%BD&action=edit&redlink=1) (Bob Kahn) από την οποία προζκυψε το πρωτόκολλο TCP (Transmission Control Protocol) που αργότερα το 1978 έγινε TCP/IP, προσετέθη δηλαδή το Internet Protocol (IP), ώσπου το 1983 έγινε το μοναδικό πρωτόκολλο που ακολουθούσε το ARPANET.

Το 1984 υλοποιείται το πρώτο DNS [\(Domain Name System](https://el.wikipedia.org/wiki/Domain_Name_System)) σύστημα στο οποίο καταγράφονται 1000 κεντρικοί κόμβοι και οι υπολογιστές του διαδικτύου πλέον αναγνωρίζονται από διευθύνσεις κωδικοποιημένων αριθμών. Ένα ακόμα σημαντικό βήμα στην ανάπτυξη του Διαδικτύου έκανε το Εθνικό Ίδρυμα Επιστημών (National [Science Foundation](https://el.wikipedia.org/w/index.php?title=National_Science_Foundation&action=edit&redlink=1), NSF) των ΗΠΑ, το οποίο δημιούργησε την πρώτη διαδικτυακή πανεπιστημιακή ραχοκοκκαλιά (backbone), το [NSFNet](https://el.wikipedia.org/w/index.php?title=NSFNet&action=edit&redlink=1), το 1986. Ακολούθησε η ενσωμάτωση άλλων σημαντικών δικτύων, όπως το [Usenet](https://el.wikipedia.org/w/index.php?title=Usenet&action=edit&redlink=1), το [Fidonet](https://el.wikipedia.org/w/index.php?title=Fidonet&action=edit&redlink=1) και το [Bitnet.](https://el.wikipedia.org/w/index.php?title=Bitnet&action=edit&redlink=1)

Ο όρος Διαδίκτυο/Ιντερνετ ξεκίνησε να χρησιμοποιείται ευρέως την εποχή που συνδέθηκε το ARPANET με το [NSFNet](https://el.wikipedia.org/w/index.php?title=NSFNet&action=edit&redlink=1) και Internet σήμαινε οποιοδήποτε δίκτυο χρησιμοποιούσε TCP/IP. Η μεγάλη άνθιση του Διαδικτύου όμως, ξεκίνησε με την εφαρμογή της υπηρεσίας του Παγκόσμιου Ιστού από τον Τιμ Μπέρνερς-Λιστο ερευνητικό ίδρυμα CERN το 1989, ο οποίος είναι στην ουσία, η "πλατφόρμα", η οποία κάνει εύκολη την πρόσβαση στο Ίντερνετ, ακόμα και στη μορφή που είναι γνωστό σήμερα (https://el.wikipedia.org).

#### **Ιςτοςελίδα-Ιςτότοποσ**

Ιστοσελίδα (αγγλικά: web page) είναι ένα είδος εγγράφου του παγκόσμιου ιστού (WWW) που περιλαμβάνει πληροφορίες με την μορφή κειμένου, υπερκειμένου, εικόνας, βίντεο και ήχου.

Πολλές ιστοσελίδες μαζί συνθέτουν έναν ιστότοπο (εναλλακτικές ονομαςίεσ: *ιςτοχώροσ* ι *δικτυακόσ τόποσ*, αγγλ. *web site* ι *Internet site*). Οι ςελίδεσ ενόσ ιστοτόπου εμφανίζονται κάτω από το ίδιο όνομα χώρου (domain) π.χ. microsoft.com. Οι ιστοσελίδες αλληλοσυνδέονται και μπορεί ο χρήστης να μεταβεί από τη μία στην άλλη κάνοντας «κλικ», επιλέγοντας δηλαδή συνδέσμους που υπάρχουν στο κείμενο ή στις φωτογραφίες της ιστοσελίδας. Οι σύνδεσμοι προς άλλες σελίδες εμφανίζονται συνήθως υπογραμμισμένοι και με μπλε χρώμα για να είναι γρήγορα ξεκάθαρο στον επισκέπτη ότι πρόκειται για σύνδεσμο προς άλλη ιστοσελίδα, χωρίς όμως πάντα να είναι αυτό απαραίτητο.

Η κατασκευή ιστοσελίδων είναι κάτι που μπορεί να γίνει πολύ εύκολα με προγράμματα που κυκλοφορούν ελεύθερα, αλλά υπάρχουν και αυτοματοποιημένοι μηχανισμοί κατασκευής ιστοσελίδων που επιτρέπουν σε απλούς χρήστες να δημιουργήσουν εύκολα και γρήγορα προσωπικές ή και εμπορικές ιστοσελίδες. Από την άλλη μεριά υπάρχουν και πολλές εταιρίες, που εξειδικεύονται στη δημιουργία ελκυστικών και λειτουργικών ιστοσελίδων που έχουν σαν στόχο να οδηγήσουν τους επισκέπτες στην αγορά κάποιου προϊόντος, στην επικοινωνία με τον ιδιοκτήτη του ιστοτόπου ή απλά στο ανέβασμα του εταιρικού προφίλ μιας επιχείρησης.

Κατασκευή ιστοσελίδων (αγγλικά: Web development) είναι η διαδικασία δημιουργίας παρουσιάσεων περιεχομένου (συνήθως υπερκειμένου, ήπολυμέσων), οι οποίες προβάλλονται στον τελικό χρήστη του Διαδικτύου, μέσω ενός προγράμματος περιήγησης (browser) ή άλλων υπηρεσιών όπως διαδικτυακή τηλεόραση, ιστολόγια (blogs) και RSS Feeds.

Είναι μια μείξη τεχνικής και δημιουργικής διαδικασίας αλλά πια και digital marketing που περιλαμβάνει τη χρήση πολλών ειδικοτήτων από ανθρώπινους πόρους ( web designer, web developer, digital marketer) που με την εξειδικευμένη γνώση του ο καθένας και την συνεισφορά του σε κώδικα και γνώσεις συνθέτουν στη δημιουργία και την κατασκευή ιστοσελίδων.

## **Τεχνολογίες που χρησιμοποιούνται στην ανάπτυξη ιστοσελίδων:**

- γλώσσες σελίδας: HTML και XHTML
- φύλλα στυλ CSS
- γλώσσες περιγραφής δεδομένων: XML, JSON
- γλώσσες προγραμματισμού σεναρίων: [Perl,](https://el.wikipedia.org/wiki/Perl) PHP, Python, [Ruby](https://el.wikipedia.org/wiki/Ruby)
- πλατφόρμες: ASP και ASP.NET της Microsoft, Java Enterprise της [Sun,](https://el.wikipedia.org/w/index.php?title=Sun&action=edit&redlink=1) [agile](https://el.wikipedia.org/w/index.php?title=Agile&action=edit&redlink=1) frameworks όπως το [Django](https://el.wikipedia.org/w/index.php?title=Django&action=edit&redlink=1) και το [Ruby on Rails](https://el.wikipedia.org/wiki/Ruby_on_Rails)
- συγγραφή κώδικα στην πλευρά του πελάτη: [Javascript](https://el.wikipedia.org/wiki/Javascript)

## **χεδιαςμόσ Ιςτοςελίδων Ιςτοφ (Web Design)**

Ο σχεδιασμός στο Διαδίκτυο αφορά την ικανότητα δημιουργίας παρουσιάσεων περιεχομένου (συνήθως κειμένου ή πολυμέσων) οι οποίες φτάνουν στον τελικό-χρήστη μέσω του Παγκόσμιου Ιστού, με τη χρήση λογισμικού όπως ένας φυλλομετρητής (web browser) ή άλλου λογισμικού σχεδιασμένου για το διαδίκτυο όπως η τηλεόραση μέσω διαδικτύου, κινητών τηλεφώνων κλπ.

Η ιστοσελίδα είναι ένα ηλεκτρονικό αρχείο ή ένα σύνολο από ηλεκτρονικά αρχεία που υπάρχουν σε έναν ή και περισσότερους εξυπηρετητές (server/servers) και παρουσιάζει κείμενα και εφαρμογές πολυμέσων στον τελικό-χρήστη. Τέτοια στοιχεία όπως κείμενο, εικόνες (σύμφωνα με τα πρότυπα SVG, BMP, GIF, JPEG ή PNG) και φόρμες μπορούν να τοποθετηθούν στη σελίδα με τη χρήση χρήση γλωσσών σήμανσης υπερκειμένου όπως HTML/XHTML/XML. Η αναπαραγωγή πιο σύνθετων πολυμέσων (ανυσματικών γραφικών, βίντεο, ήχων, γραφικών με ενσωματωμένο ήχο και εικόνα) μπορεί να γίνει με πρόσθετα (plug-ins) όπως το Flash, το QuickTime, το περιβάλλον χρόνου εκτέλεσης Java, κ.α ή με τεχνολογίες όπως οι γλώσσες σήμανσης (X) HTML5, XML και [MathML](https://el.wikipedia.org/w/index.php?title=MathML&action=edit&redlink=1), και το πρότυπο φύλλων στυλ CSS 3.

Οι καινούριες εκδόσεις των προγραμμάτων περιήγησης (Internet Explorer 7, 8, Firefox 3.6, safari, chromium κλπ) που ακολουθούν τα W3C πρότυπα οδήγησαν σε μια ευρεία αποδοχή και χρήση των XHTML/XML σε συνδυασμό με τα CSS (Cascading Style Sheets) για την τοποθέτηση και διαχείριση των στοιχείων και αντικειμένων της ιστοσελίδας. Τα τελευταία πρότυπα στοχεύουν στο να αποκτήσουν τα προγράμματα περιήγησης την δυνατότητα να προσφέρουν μια ευρεία γκάμα επιλογής πολυμέσων και πρόσβασης στους πελάτες χωρίς τη χρήση των προσθέτων (plug-ins).

Γενικότερα οι ιστοσελίδες διαχωρίζονται σε στατικές και δυναμικές:

- Οι στατικές δεν αλλάζουν περιεχόμενο και διάταξη (layout) με οποιοδήποτε αίτημα εκτός και αν ο προγραμματιστής αναβαθμίσει (update) τη σελίδα. Μια απλή [HTML](https://el.wikipedia.org/wiki/HTML)σελίδα είναι παράδειγμα στατικού περιεχομένου.
- Οι δυναμικές προσαρμόζουν το περιεχόμενο και/ή την εμφάνισή τους σύμφωνα με την καταχώρηση/αλληλεπίδραση ή τις αλλαγές του τελικού χρήστη στο περιβάλλον προγραμματισμού (χρήστης, ώρα, τροποποιήσεις στη βάση δεδομένων, κτλ) Το περιεχόμενο μπορεί να αλλάζει στον υπολογιστή του τελικού-χρήστη με τη χρήση των γλωσσών προγραμματισμού που εκτελούνται στον υπολογιστή του χρήστη [\(JavaScript,](https://el.wikipedia.org/wiki/JavaScript) [VBScript,](https://el.wikipedia.org/w/index.php?title=VBScript&action=edit&redlink=1) [Actionscript](https://el.wikipedia.org/wiki/Actionscript), etc.). Το περιεχόμενο στις δυναμικές σελίδες συχνά μεταφράζεται στον εξυπηρετητή (server) μέσω γλωσσών προγραμματισμού που εκτελούνται στον εξυπηρετητή (Perl, PHP, ASP, JSP, ColdFusion, .NET κτλ).

Με την συνεχόμενη ειδίκευση στην τεχνολογίας της Πληροφορικής δημιουργείται η ανάγκη διαχωρισμού του Σχεδιασμού Ιστοσελίδων από τον Προγραμματισμό Ιςτοςελίδων.

Για τη διαδικασία σχεδιασμού μιας ιστοσελίδας, μιας εφαρμογής ή ενός πολυμέσου για το διαδίκτυο μπορεί να συνδυάζονται πολλοί κλάδοι όπως animation, συγγραφή, επικοινωνιακός σχεδιασμός, εταιρική ταυτότητα, σχεδιασμός γραφικών, αλληλεπίδραση ανθρώπου-υπολογιστή, αρχιτεκτονική υπολογιστών, σχεδιασμός αλληλεπίδρασης, marketing, φωτογραφία, βελτιστοποίηση μηχανών αναζήτησης και τυπογραφία.

Τα εργαλεία και οι τεχνολογίες που χρησιμοποιούνται περιλαμβάνουν μεταξύ άλλων:

- Γλώσσες σήμανσης: HTML, XHTML, XML
- Γλώσσες φύλλων στυλ: CSS, XML
- Σενάρια στον πελάτη (Client-side scripting): JavaScript
- Σενάρια στον εξυπηρετητή (Server-side scripting): PHP, ASP, Perl, Ruby/Ruby on Rails
- Σεχνολογίεσ βάςεων δεδομζνων: [MySQL,](https://el.wikipedia.org/wiki/MySQL) [PostgreSQL,](https://el.wikipedia.org/wiki/PostgreSQL) Microsoft SQL Server
- Τεχνολογίες πολυμέσων: [Flash,](https://el.wikipedia.org/w/index.php?title=Flash&action=edit&redlink=1) [Silverlight](https://el.wikipedia.org/w/index.php?title=Silverlight&action=edit&redlink=1)

Οι ιστοσελίδες μπορούν να είναι στατικές ή δυναμικές που αναπροσαρμόζουν αυτόματα το περιεχόμενό τους ή την εμφάνισή τους βασιζόμενες σε μια ποικιλία παραγόντων, όπως μια καταχώρηση από τον τελικό-χρήστη, μια καταχώρηση ή αλλαγή στο περιβάλλον προγραμματισμού από τον χειριστή της ιστοσελίδας ( όπως εν παραδείγματι μια μορφοποίηση της βάσης δεδομένων).

Εξαιτίας της συνεχούς εξειδίκευσης στους τομείς της επικοινωνιακής Πληροφορικής, δημιουργείται μια σαφής τάση διαχωρισμού του σχεδιασμού στο Διαδίκτυο από την ανάπτυξη του διαδικτύου ως μέσου ροής της πληροφορίας και των αγαθών προς όλες τις διαδικτυακές υπηρεσίες.

## **Προςβαςιμότητα Ιςτοςελίδων**

Για να είναι προσβάσιμη μια ιστοσελίδα θα πρέπει να ακολουθεί κάποιες αρχές προσβασιμότητας. Αυτές οι αρχές είναι γνωστές ως WCAG όταν μιλάμε για το περιεχόμενο και μπορούν να ομαδοποιηθούν στις ακόλουθες κατηγορίες.

- Χρήση σημασιολογικής σήμανσης (semanticMarkup), η οποία προσφέρει μια ενιαία δομή στο αρχείο.
- Το semantic markup επίσης αναφέρεται στην οργάνωση της δομής της ιστοσελίδας αλλά και στην ανακοίνωση/έκδοση/δημιουργία ορισμών των διαδικτυακών υπηρεσιών με τρόπο ώστε να είναι αναγνωρίσιμες από άλλες διαδικτυακές υπηρεσίες σε διαφορετικές ιστοσελίδες. Τα πρότυπα για το semantic web θέτονται βάσει IEEE.
- Χρήση έγκυρων γλωσσών σήμανσης που να ανταποκρίνονται σε ένα δημοσιευμένο DTD ή Schema.
- Να παρέχει το ισοδύναμο της πληροφορίας σε κείμενο για κάθε πληροφορία που παρέχεται με γραφικά ή πολυμέσα.
- Να χρησιμοποιεί συνδέσμους ενσωματωμένους στο κείμενο.
- Να μην χρησιμοποιεί πλαίσια.
- Χρήση CSS αντί για HTML για την κατασκευή πινάκων.

• Συγγραφή της σελίδας με τρόπο τέτοιο ώστε όταν ο κώδικας διαβαστεί γραμμή προς γραμμή από user agents (όπως είναι τα screen readers) να παραμένει ευανάγνωστος.

Παρόλα αυτά η W3C επιτρέπει ως εξαίρεση στους πινάκες που προορίζονται για εμφάνιση στην ιστοσελίδα να παραμένουν κατανοητοί όταν γραμματικοποιούνται ή σε περίπτωση που κάτι αντίστοιχο μπορεί να εφαρμοστεί.

Η προσβασιμότητα των ιστοσελίδων αλλάζει επίσης εξαιτίας τωνΣυστημάτων Διαχείρισης Περιεχομένου (Content Management Systems), τα οποία επιτρέπουν να γίνονται αλλαγές στις ιστοσελίδες χωρίς να απαιτείται ιδιαίτερη γνώση από προγραμματισμό.

Η Ανάπτυξή ιστοσελίδων απαιτεί τη συνεργασία πολλών διαφορετικών στοιχείων ώστε το διαδίκτυο να είναι προσβάσιμο σε ανθρώπους με αναπηρίες. Αυτά τα στοιχεία περιλαμβάνουν:

- Περιεχόμενο η πληροφορία που υπάρχει σε μια ιστοσελίδα ή σε κάποια εφαρμονή του διαδικτύου περιλαμβάνει: o Τη φυσική πληροφορία όπως κείμενο, εικόνες και ήχους
	- o Κώδικα ή επισήμανση που διευκρινίζει τη δομή, παρουσίαση κλπ.
- Προγράμματα πλοήγησης, προγράμματα αναπαραγωγής πολυμέσων κλπ.
- Υποβοηθητική τεχνολογία, για ορισμένες περιπτώσεις screen readers, εναλλακτικό πληκτρολόγιο, διακόπτες, προγράμματα σάρωσης κλπ.
- Γνώση του επιπέδου των χρηστών, των εμπειριών τους και σε ορισμένες περιπτώσεις προσαρμοσμένες στρατηγικές με χρήση του διαδικτύου
- Προγραμματιστές-Σχεδιαστές, συγγραφείς κτλ, συμπεριλαμβανομένου Προγραμματιστών με αναπηρίες και χρηστών που συνεισφέρουν στη διαμόρφωση του περιεχομένου
- Συντακτικών εργαλείων προγραμμάτων που κατασκευάζουν ιστοσελίδες
- Εργαλεία Αξιολόγησης Εργαλείων αξιολόγησης της Διαδικτυακή Προσβασιμότητας, HTML εγγυητών (HTMLvalidators), CSS εγγυητών (CSS validators), κλπ.

Ο Τιμ Μπέρνερς-Λι δημοσίευσε αυτό που σήμερα θεωρούμε ότι ήταν η πρώτη ιστοσελίδα των Αύγουστο του 1991. Ο Τιμ Μπέρνερς-Λι ήταν ο πρώτος που συνδύασε τη Διαδικτυακή επικοινωνία (μέσω της οποίας μετέφερε την ηλεκτρονική αλληλογραφία και το Usenet επί δεκαετίες) με υπερκείμενο (Hypertext) (το οποίο επίσης υπήρχε για δεκαετίες με περιορισμένες δυνατότητες στην αναζήτηση πληροφοριών οι οποίες ήταν αποθηκευμένες σε έναν μόνο υπολογιστή).

Οι ιστοσελίδες γράφονται σε γλώσσες σήμανσης κειμένου (markup languages) που ονομάζονται HTML. Οι προγενέστερες εκδόσεις της HTML ήταν περιορισμένων δυνατοτήτων, μόνο για να δίνουν στην ιστοσελίδα τη βασική της δομή (Επικεφαλίδες και παραγράφους), και τη δυνατότητα να χρησιμοποιούν υπερκείμενο. Αυτή ήταν μια νέα μορφή επικοινωνίας διαφορετική από τις ήδη υπάρχουσες-οι χρήστες μπορούν να οδηγηθούν σε άλλες σελίδες με συνεχόμενα συνδέσμων (hyperlinks).

Ο σκοπός του σχεδιασμού στο Διαδίκτυο είναι πολυσύνθετος αλλά βασικός κατά την εφαρμογή του. Πριν τη δημιουργία και το «ανέβασμα» μιας ιστοσελίδας είναι σημαντικό να σχεδιαστεί ακριβώς ότι είναι αναγκαίο για την ιστοσελίδα. Είναι πολύ σημαντικό να αποφασιστούν, το κοινό στο οποίο θα απευθύνεται, ο σκοπός της δημιουργίας της και το περιεχόμενο της.

Ο σχεδιασμός που αφορά το διαδίκτυο είναι κατά μία έννοια παρόμοιος με την κλασσική τυπογραφία. Κάθε ιστοσελίδα είναι ένα σύνολο αναπαραγόμενων πληροφοριών, όπως ένα βιβλίο και κάθε σελίδα της ιστοσελίδας είναι το αντίστοιχο της σελίδας ενός βιβλίου. Ωστόσο στο web design χρησιμοποιείται ένα πλαίσιο εργασίας (framework) βασισμένο σε ένα ψηφιακό κώδικα και σε μια τεχνολογία απεικονίσεων για να δημιουργήσει και να διατηρήσει ένα περιβάλλον που θα διανέμει την πληροφορία σε πολλαπλές μορφές αρχείων (formats) όπως pdf, html, doc, κλπ. Οι δυνατότητες του web design το καθιστούν αδιαμφισβήτητα ως τον πλέον κομψό και σύνθετα αναπτυσσόμενο τρόπο επικοινωνίας στο σημερινό κόσμο (https://el.wikipedia.org).

#### **τατική Ιςτοςελίδα**

Στατική ιστοσελίδα (Αγγλικά: static web-page ή flat web-page) ονομάζεται μια ιστοσελίδα της οποίας το περιεχόμενο μεταφέρεται στον χρήστη ακριβώς στην μορφή που είναι αποθηκευμένο στον εξυπηρετητή ιστοσελίδων (web server), σε αντίθεση με τις δυναμική ιστοσελίδα όπου το περιεχόμενο δημιουργείται από μια εφαρμογή η οποία εκτελείται στον εξυπηρετητή ιστοσελίδων.

Τα περιεχόμενα μιας στατικής ιστοσελίδας εμφανίζονται με την ίδια μορφή σε όλους του χρήστες με την μορφή που είναι αποθηκευμένα στο σύστημα αρχείων του εξυπηρετητή ιστοσελίδων. Οι στατικές ιστοσελίδες είναι αποθηκευμένες συνήθως σε μορφή HTML και μεταφέρονται χρησιμοποιώντας το πρωτόκολλο HTTP (https://el.wikipedia.org).

#### Πλεονεκτήματα

- Δεν χρειάζονται προγραμματιστικές δεξιότητες για να δημιουργήσει κάποιος μια στατική σελίδα.
- Η σελίδα μπορεί να βρίσκεται με εύκολο τρόπο κλωνοποιημένη σε περισσότερους από έναν εξυπηρετητές.
- Δεν χρειάζεται ειδικό λογισμικό στον εξυπηρετητή ιστοσελίδων για την δημοσίευση στατικών σελίδων.
- Η σελίδα μπορεί να είναι διαθέσιμη στον φυλλομετρητή κατευθείαν από ένα αποθηκευτικό μέσο όπως ένα CD-ROM ή USB μνήμης χωρίς να χρειάζεται να διαμεσολαβήσει ένα εξυπηρετητής ιστοσελίδων με κατάλληλο λογισμικό χειρισμό ιστοσελίδων (για παράδειγμα οι δυναμικές σελίδες σε γλώσσα PHP θέλουνένανδιερμηνέα PHP ο οποίος τρέχει στον εξυπηρετητή ιστοσελίδων και δημιουργεί δυναμικά την σελίδα πριν αυτή αποσταλεί στον φυλλομετρητή του χρήστη).

### Μειονεκτήματα

- Δεν είναι εύκολη η διαδραστικότητα με τον χρήστη.
- Η διαχείριση μεγάλου αριθμού στατικών ιστοσελίδων δεν είναι εύκολη χωρίς αυτόματα εργαλεία.

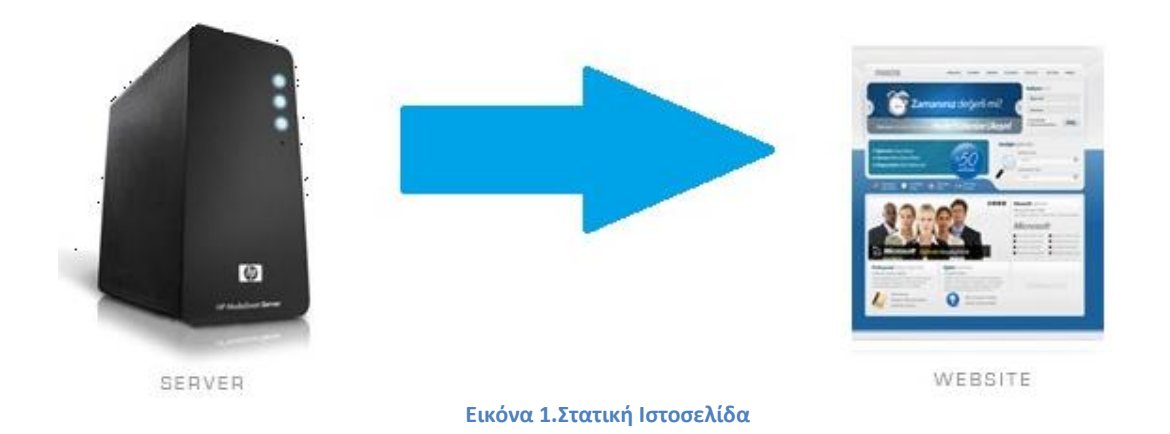

#### **Δυναμική Ιςτοςελίδα**

Δυναμική ιστοσελίδα (Αγγλικά: dynamic web page) είναι μια ιστοσελίδα η οποία δημιουργείται δυναμικά την στιγμή της πρόσβασης σε αυτή ή την στιγμή που ο χρήστης αλληλεπιδρά με τον εξυπηρετητή ιστοσελίδων. Οι δυναμικές ιστοσελίδες θεωρούνται δομικό στοιχείο της νέας γενιάς του παγκόσμιου ιστού (Web 2.0) όπου η πληροφορία διαμοιράζεται σε πολλαπλές ιστοσελίδες.

Η δυναμική ιστοσελίδα μπορεί να δημιουργείται δυναμικά από ένα σενάριο εντολών, το οποίο εκτελείται τοπικά στο πελάτη ή στον εξυπηρετητή ή και στον πελάτη και στον εξυπηρετητή.

Είναι δύσκολο να πει κάποιος με ακρίβεια πότε οι "δυναμικές ιστοσελίδες" ξεκίνησαν αλλά η γενικότερη ιδέα ξεκίνησε μετά την εξάπλωση και ανάπτυξη των ιστοσελίδων. Το πρωτόκολλο HTTP άρχισε να χρησιμοποιείται από το 1990 και η γλώσσα HTML ξεκίνησε να χρησιμοποιείται για τον σχεδιασμό ιστοσελίδων από το 1996.

Η εξάπλωση χρήσης των φυλλομετρητών ξεκίνησε το 1993 με τον φυλλομετρητή Mosaic. Η ιδέα της δημιουργίας δυναμικών ιστοσελίδων υπήρχε και πριν την ανάπτυξη των ιστοσελίδων. Για παράδειγμα πριν το 1990 υπήρχαν "Βάσεις Δεδομένων" (Bulletin Board Systems) στα οποία οι χρήστες συνδέονταν μέσω μόντεμ και το περιεχόμενο που έβλεπαν δημιουργούνταν δυναμικά.

Η σελίδα συνήθως περιέχει ένα σενάριο εντολών το οποίο ενσωματώνει μια διαδραστικότητα με τον χρήστη (η διαδραστικότητα γίνεται με χρήση πληκτρολογίου ποντικιού). Το περιεχόμενο της ιστοσελίδας δημιουργείται δυναμικά στον τοπικό υπολογιστή μετά την εκτέλεση του σεναρίου εντολών το οποίο λαμβάνεται από τον απομακρυσμένο εξυπηρετητή.

Για παράδειγμα η γλώσσα σεναρίου εντολών JavaScript ή ActionScript (γλώσσα σεναρίων της Macromedia - σήμερα είναι η εταιρία Adobe Systems) χρησιμοποιείται για την τοπική δημιουργία δυναμικών ιστοσελίδων τεχνολογίας DHTML ή Flash οι οποίες συχνά χρησιμοποιούνται για την ενσωμάτωση ήχων, κινούμενων εικόνων ή αλλαγές και διαμόρφωση του κείμενου της σελίδας.

Η γλώσσα σεναρίου η οποία εκτελείται τοπικά μπορεί να καλεί απομακρυσμένα σενάρια εντολών στον εξυπηρετητή ιστοσελίδων χρησιμοποιώντας τεχνολογίες όπως hidden Frame, XMLHttpRequest ή άλλες υπηρεσίες ιστού (web services).

Η πρώτη "ευρέως διαδεδομένη" έκδοση της γλώσσας σεναρίου εντολών JavaScript ενσωματώθηκε το 1996 στο φυλλομετρητή Netscape 3.

Μια δυναμική ιστοσελίδα συνήθως δημιουργείται από ένα λογισμικό το οποίο τρέχει στον απομακρυσμένο εξυπηρετητή ιστοσελίδων. Ο χρήστης-πελάτης επισκέπτεται τον εξυπηρετητή ιστοσελίδων ο οποίος δημιουργεί δυναμικά την ιστοσελίδα την οποία επιστρέφει σε μορφή HTML στον πελάτη.

Τέτοιες τεχνολογίες για την δημιουργία δυναμικών ιστοσελίδων στον εξυπηρετητή είναι η τεχνολογίες ASP, ColdFusion, Perl, PHP, WebDNA και άλλες. Οι γλώσσες αυτές συνήθως (με εξαίρεση την ASP.NET και την JSP) χρησιμοποιούν ένα σενάριο εντολών CGI κατά την δυναμική δημιουργία των σελίδων.

Πολλές φορές οι σελίδες είναι αποθηκευμένες στατικά σε κρυφή-προσωρινή μνήμη και αποστέλλονται κατευθείαν στο πελάτη. Με αυτό το τρόπο αποφεύγεται η υπερφόρτωση του εξυπηρετητή ιστοσελίδων και καλείται η μηχανή δημιουργία δυναμικών ιστοσελίδων μόνο όταν το αποθηκευμένο περιεχόμενο έχει αλλάξει.

Η τεχνολογία AJAX χρησιμοποιεί σενάρια εντολών και στον πελάτη και στον απομακρυσμένο εξυπηρετητή για την δημιουργία της δυναμικής ιστοσελίδας. Στην τεχνολογία AJAX γίνεται ανταλλαγή περιεχομένου και δεδομένων από τον υπολογιστή του πελάτη και του απομακρυσμένου εξυπηρετητή και η σελίδα διαμορφώνεται από το σενάριο εντολών το οποίο τρέχει τοπικά στο πελάτη.

Το πλεονέκτημα της τεχνολογίας αυτής είναι ότι περιορίζεται η χρήση του εξυπηρετητή ιστοσελίδων και αποστέλλεται μόνο το περιεχόμενο. Για παράδειγμα οι χάρτες της Google είναι ένα παράδειγμα δικτυακής εφαρμογής η οποία χρησιμοποιεί την τεχνολογίασ AJAX (https://el.wikipedia.org).

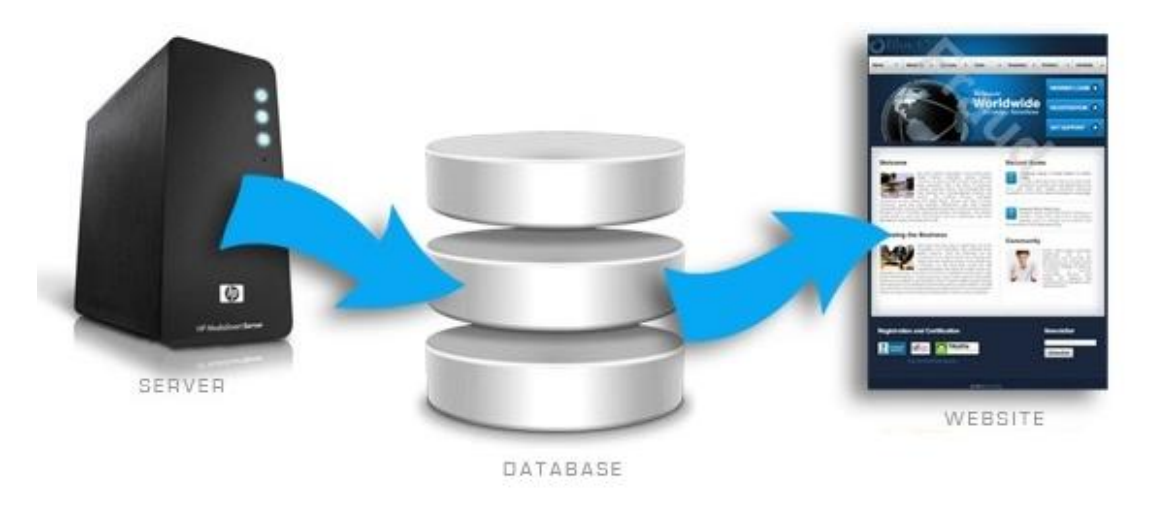

**Εικόνα 2.Δυναμική Ιςτοςελίδα**

# **3.Γλϊςςεσ – Προγραμματιςτικά Εργαλεία**

## **HTML 5**

HTML5 είναι μια υπό ανάπτυξη γλώσσα σήμανσης για τον Παγκόσμιο Ιστό που όταν ετοιμαστεί θα είναι η επόμενη μεγάλη έκδοση της HTML (Γλώσσα Υπερκειμένου, HyperText Markup Language). Η ομάδα Web Hypertext Application Technology Working Group (WHATWG) άρχισε δουλειά σε αυτή την έκδοση τον Ιούνιο του 2004 με το όνομα Web Applications 1.0. Το Φεβρουάριο του 2010 το πρότυπο ήταν ακόμη σε κατάσταση "Last Call" στο WHATWG.

H HTML5 προορίζεται για αντικατάσταση της HTML 4.01, της XHTML 1.0, και της DOM Level 2 HTML. Ο σκοπός είναι η μείωση της ανάγκης για ιδιόκτητα plug-inκαι πλούσιες διαδικτυακές εφαρμογές (RIA) όπως το Adobe Flash, το Microsoft Silverlight, το Apache Pivot, και η Sun JavaFX.

Οι ιδέες πίσω από την HTML5 εμφανίστηκαν αρχικά το 2004 από την ομάδα WHATWG. Η HTML5 εμπεριέχει το πρότυπο Web Forms 2.0 που είναι επίσης της WHATWG. Το πρότυπο HTML5 υιοθετήθηκε ως αρχικό βήμα για τις εργασίες της νέας ομάδας εργασίας HTML του W3C το 2007. Αυτή η ομάδα εργασίας δημοσίευσε το Πρώτο Δημόσιο Working Draft του προτύπου στις 22 Ιανουαρίου 2008.Το πρότυπο είναι ακόμη υπό ανάπτυξη, και αναμένεται να παραμείνει έτσι για πολλά χρόνια, παρόλο που μέρη της HTML5 θα τελειώσουν και θα υποστηριχτούν από περιηγητές πριν το όλο πρότυπο φτάσει στη τελική κατάσταση Recommendation.

Οι συντάκτες της HTML5 είναι ο Ίαν Χίκσον της εταιρίας Google και ο Ντέιβ Χίατ της εταιρίασ Apple (https://el.wikipedia.org).

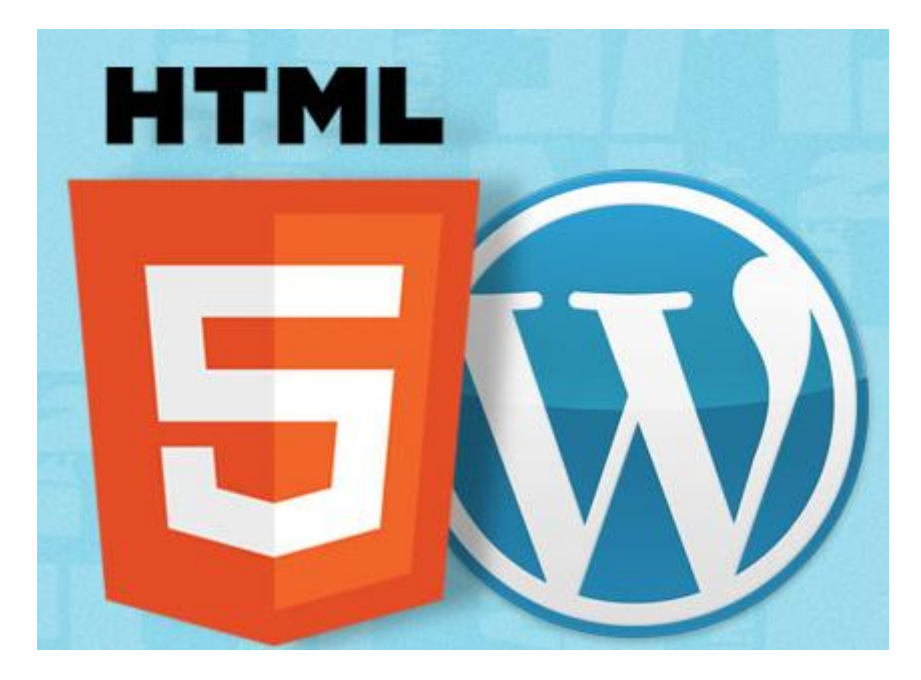

**Εικόνα 3.HTML 5- Άρρηκτα ςυνδεδεμζνη με την πλατφόρμα Wordpress**

## **HTML**

Η HTML (ακρωνύμιο του αγγλικού HyperText Markup Language, ελλ. Γλώσσα Σήμανσης Υπερκειμένου) είναι η κύρια γλώσσα σήμανσης για τις ιστοσελίδες, και τα στοιχεία της είναι τα βασικά δομικά στοιχεία των ιστοσελίδων.

Η HTML γράφεται υπό μορφή στοιχείων HTML τα οποία αποτελούνται από ετικέτες (tags), οι οποίες περικλείονται μέσα σε σύμβολα «μεγαλύτερο από» και «μικρότερο από» (για παράδειγμα <html>), μέσα στο περιεχόμενο της ιστοσελίδας. Οι ετικέτες HTML συνήθως λειτουργούν ανά ζεύγη (για παράδειγμα <h1> και </h1>), με την πρώτη να ονομάζεται ετικέτα έναρξης και τη δεύτερη ετικέτα λήξης (ή σε άλλες περιπτώσεις ετικέτα ανοίγματος και ετικέτα κλεισίματος αντίστοιχα). Ανάμεσα στις ετικέτες, οι σχεδιαστές ιστοσελίδων μπορούν να τοποθετήσουν κείμενο, πίνακες, εικόνες κλπ.

Ο σκοπός ενός web browser είναι να διαβάζει τα έγγραφα HTML και τα συνθέτει σε σελίδες που μπορεί κανείς να διαβάσει ή να ακούσει. Ο browser δεν εμφανίζει τις ετικέτες HTML, αλλά τις χρησιμοποιεί για να ερμηνεύσει το περιεχόμενο της σελίδας.

Τα στοιχεία της HTML χρησιμοποιούνται για να κτίσουν όλους του ιστότοπους. Η HTML επιτρέπει την ενσωμάτωση εικόνων και άλλων αντικειμένων μέσα στη σελίδα, και μπορεί να χρησιμοποιηθεί για να εμφανίσει διαδραστικές φόρμες. Παρέχει τις μεθόδους δημιουργίας δομημένων εγγράφων (δηλαδή εγγράφων που αποτελούνται από το περιεχόμενο που μεταφέρουν και από τον κώδικα μορφοποίησης του περιεχομένου) καθορίζοντας δομικάσημαντικά στοιχεία για το κείμενο, όπως κεφαλίδες, παραγράφους, λίστες, συνδέσμους, παραθέσεις και άλλα. Μπορούν επίσης να ενσωματώνονται σενάρια εντολών σε γλώσσες όπως η JavaScript, τα οποία επηρεάζουν τη συμπεριφορά των ιστοσελίδων HTML.

Οι Web browsers μπορούν επίσης να αναφέρονται σε στυλ μορφοποίησης CSS για να ορίζουν την εμφάνιση και τη διάταξη του κειμένου και του υπόλοιπου υλικού. Ο οργανισμός W3C, ο οποίος δημιουργεί και συντηρεί τα πρότυπα για την HTML και τα CSS, ενθαρρύνει τη χρήση των CSS αντί διαφόρων στοιχείων της HTML για σκοπούς παρουσίασης του περιεχομένου.

### **Προζλευςη**

Το 1980, ο φυσικός Τιμ Μπέρνερς Λι, ο οποίος εργαζόταν στο CERN, επινόησε το ENQUIRE, ένα σύστημα χρήσης και διαμοιρασμού εγγράφων για τους ερευνητές του CERN, και κατασκεύασε ένα πρωτότυπό του. Αργότερα, το 1989, πρότεινε ένα σύστημα βασισμένο στο διαδίκτυο, το οποίο θα χρησιμοποιούσε υπερκείμενο.

Έτσι, έφτιαξε την προδιαγραφή της HTML και έγραψε τον browser και το λογισμικό εξυπηρετητή στα τέλη του 1990. Τον ίδιο χρόνο, ο Μπέρνερς Λι και ο μηχανικός συστημάτων πληροφορικής του CERN Robert Cailliau συνεργάστηκαν σε μια κοινή προσπάθεια εύρεσης χρηματοδότησης, αλλά το έργο δεν υιοθετήθηκε ποτέ επίσημα από το CERN. Στις προσωπικές του σημειώσεις από το 1990, ο Μπέρνερς Λι αριθμεί «μερικές από τις πολλές χρήσεις του υπερκειμένου», και αναφέρει πρώτα από όλες μια εγκυκλοπαίδεια.

#### **Χρονικό Εκδόςεων HTML**

#### 24 Νοεμβρίου 1995

Η HTML 2.0 δημοσιεύτηκε ως IETF RFC 1866. Επιπλέον συμπληρωματικά RFC πρόσθεσαν δυνατότητες:

- 25 Νοεμβρίου 1995: RFC 1867 (ανέβασμα αρχείο από φόρμα)
- Μάιος 1996: RFC 1942 (πίνακες)
- Αύγουστος 1996: RFC 1980 (πελατοκεντικοί χάρτες εικόνων (client-side))
- Ιανουάριος 1997: RFC 2070 (διεθνοποίηση και τοπικοποίηση)
- Τον Ιούνιο του 2000, όλα τα ανωτέρω χαρακτηρίστηκαν ως ξεπερασμένα ή ιστορικά, από το RFC 2854.

## Ιανουάριος 1997

Η HTML 3.2 δημοσιεύτηκε ως Σύσταση από το W3C. Ήταν η πρώτη έκδοση που αναπτύχθηκε και προτυποποιήθηκε αποκλειστικά από το W3C, μια που το IETF έκλεισε την Ομάδα Εργασίας για την HTML τον Σεπτέμβριο του 1996.

Στην HTML 3.2 αφαιρέθηκαν εντελώς οι μαθηματικοί τύποι και οι υπερκαλύψεις που προέρχονταν από επεκτάσεις του προτύπου από τρίτους φορείς. Υιοθετήθηκαν οι περισσότερες από τις ετικέτες οπτικής διαμόρφωσης του Netscape αλλά παραλείφθηκαν οι ετικέτες blink του Netscape και marquee της Microsoft, μετά από κοινή συναίνεση και των δύο εταιρειών. Για να συμπληρωθεί το κενό από την αφαίρεση της δυνατότητας αναπαράστασης μαθηματικών τύπων, προτυποποιήθηκε το MathML 14 μήνες αργότερα.

#### Δεκέμβριος 1997

Δημοσιεύτηκε η HTML 4.0 από το W3C, ως Σύστηση. Παρείχε τρεις εκδοχές:

- την Strict, στην οποία απαγορεύεται η χρήση ξεπερασμένων στοιχείων,
- την Transitional, στην οποία επιτρέπονται τα ξεπερασμένα στοιχεία,
- την Frameset, στην οποία επιτρέπονται μόνο στοιχεία frame.

Αρχικά η έκδοση είχε το κωδικό όνομα «Couga». Η HTML 4.0 υιοθέτησε πολλά στοιχεία και ιδιότητες που προηγουμένως χρησιμοποιούνταν μόνο από συγκεκριμένους browser, αλλά ταυτόχρονα προσέβλεπε στην σταδιακή κατάργηση των δυνατοτήτων οπτικής διαμόρφωσης του Netscape, σημειώνοντάς τις ως ξεπερασμένες, και προτείνοντας τα CSS στη θέση τους. Η HTML 4 είναι μια εφαρμογή του SGML, σύμφωνη με το πρότυπο ISO 8879 - SGML.

#### Απρίλιος 1998

Επανεκδίδεται η HTML 4.0 με μικρές αλλαγές, χωρίς να αλλάξει ο αριθμός έκδοσης.

#### Δεκέμβριος 1999

Δημοσιεύεται ως Σύσταση του W3C η HTML 4.01. Προσέφερε τις ίδιες τρεις εκδοχές με την HMTL 4.0. Τα πιο πρόσφατα λάθη και παραλείψεις (errata) δημοσιεύτηκαν στις 12 Μαΐου 2001.

#### Μάιοσ 2000

Με το ISO/IEC 15445:2000[23][24] προτυποποιείται η ISO HTML, βασισμένη στην HTML 4.01 Strict, ως διεθνές πρότυπο ISO/IEC. Αυτό το πρότυπο εμπίπτει στον τομέα του ISO/IEC JTC1/SC34 για τις γλώσσες περιγραφής και επεξεργασίας εγγράφων.

Aπό τα μέσα του 2008, η HTML 4.01 και το ISO/IEC 15445:2000 είναι οι πιο πρόσφατες εκδόσεις της HTML. Παράλληλα αναπτύχθηκε η XHTML, βασισμένη στην XML, η οποία απασχόλησε την Ομάδα Εργασίας του W3C για την HTML από την αρχή μέχρι τα μέσα της δεκαετίας του 2000.

**Χρονικό Εκδόςεων πρόχειρων τησ HTML**

#### Οκτώβριος 1991

Πρώτη δημοσίευση του HTML Tags, ενός ανεπίσημου εγγράφου του CERN αναφέρει δώδεκα ετικέτες HTML.

#### Ιούνιος 1992

Πρώτο ανεπίσημο πρόχειρο του HTML DTD, με επτά αναθεωρήσεις (15 Ιουλίου, 6 Αυγούστου, 18 Αυγούστου, 17 Νοεμβρίου, 19 Νοεμβρίου, 20 Νοεμβρίου, 22 Νοεμβρίου) .

#### Νοέμβριος 1992

Ανεπίσημο πρόχειρο HTML DTD 1.1 (το πρώτο με αριθμό έκδοσης, βασισμένο στις αναθεωρήσεις RCS, οι οποίες ξεκινούν με 1.1 αντί για 1.0).

#### Ιούνιος 1993

Δημοσιεύεται η Hypertext Markup Language από την Ομάδα Εργασίας IIIR του IETF ως ένα πρόχειρο για το Διαδίκτυο (κάτι σαν εισήγηση για πρότυπο). Αντικαταστάθηκε από μια δεύτερη έκδοση[30] ένα μήνα αργότερα, ακολουθούμενη από έξι ακόμα πρόχειρα δημοσιευμένα από το ίδιο το IETF τα οποία τελικά οδήγησα στην HTML 2.0 με το RFC1866.

#### Νοέμβριος 1993

Δημοσιεύτηκε η HTML+ από το IETF ως Πρόχειρο-Διαδικτύου, και ως ανταγωνιστική πρόταση για το πρόχειρο της Hypertext Markup Language. Έληξε τον Μάιο του 1994.

#### Απρίλιος 1995 (γραμμένη τον Μάρτιο του 1995)

Η HTML 3.0 προτάθηκε ως πρότυπο από το IETF, αλλά η πρόταση έληξε πέντε μήνες αργότερα χωρίς άλλη ενέργεια. Περιείχε πολλές από τις δυνατότητες που συμπεριλαμβάνονταν στην πρόταση του Raggett για την HTML+, όπως την υποστήριξη για πίνακες, τη ροή κειμένου γύρω από εικόνες και την προβολή πολύπλοκων μαθηματικών τύπων.

Το W3C ξεκίνησε την ανάπτυξη του δικού του Arena browser ως δοκιμαστική πλατφόρμα για την HTML 3 και για τα CSS αλλά η HTML 3.0 δεν πέτυχε, για διάφορουςλόγους. Το πρόχειρο θεωρήθηκε υπερβολικά μακρύ, με 150 σελίδες, και ο ρυθμόςανάπτυξης του browser, καθώς και ο αριθμός των ενδιαφερόμενων μερών υπερέβαιναν τις δυνατότητες του IETF. Οι εταιρείες που διέθεταν browser, συμπεριλαμβανομένων των Microsoft και Netscape εκείνο τον καιρό, επέλεξαν να υλοποιήσουν διαφορετικά υποσύνολα των δυνατοτήτων του πρόχειρου της HTML 3, καθώς και να εισάγουν τις δικές του επεκτάσεις σ' αυτό.

Οι επεκτάσεις αυτές έλεγχαν εμφανισιακά στοιχεία των εγγράφων, αντίθετα με την «πεποίθηση [της ακαδημαϊκής κοινότητας μηχανικών] ότι το χρώμα, το παρασκήνιο, το μέγεθος και ο τύπος της γραμματοσειράς ήταν οπωσδήποτε έξω από το στόχος μιας γλώσσας της οποίας η μοναδική πρόθεση ήταν να καθορίσει πώς οργανώνεται ένα έγγραφο.» Ο Dave Raggett, συνεργάτης του W3C για πολλά χρόνια, σχολίασε ότι «Μέχρι ενός σημείο, η Microsoft έκτισε την επιχειρηματική της δραστηριότητα στον Ιστό επεκτείνοντας τις δυνατότητες της HTML.»

#### Ιανουάριοσ 2008

Δημοσιεύεται η HTML5 ως ένα Πρόχειρο Εργασίας από το W3C.

Παρότι η σύνταξη μοιάζει αρκετά με το SGML, η HTML5 δεν προσπαθεί πλέον να αποτελεί εφαρμογή του SGML, και ορίζεται ως αυτόνομη, μαζί με την XHTML5 η οποία βασίζεται στην XML.

#### **ήμανςη**

Η σήμανση HTML αποτελείται από μερικά βασικά συστατικά, συμπεριλαμβανομένων των στοιχείων (και των ιδιοτήτων τους), τους βασισμένους σε χαρακτήρεςτύπους δεδομένων, τις αναφορές χαρακτήρων και τις αναφορές οντοτήτων. Ένα ξεχωριστό σημαντικό συστατικό είναι η δήλωση τύπου εγγράφου (document type declaration), η οποία ορίζει στον browser τον τρόπο εμφάνισης της σελίδας.

Στην HTML, το πρόνραμμα Hello world, ένα συνηθισμένο πρόνραμμα υπολονιστή που χρησιμεύει για τη σύγκριση γλωσσών προγραμματισμού, γλωσσών σεναρίωνκαι γλωσσών σήμανσης, φτιάχνεται με 9 γραμμές κώδικα, παρότι οι νέες γραμμές είναι προαιρετικές στης HTML:

<!DOCTYPE html>  $\mathsf{thm1}$ <head> <title>Hello HTML</title>  $\langle$ /head $\rangle$ <body> <p>Hello world</p>  $\langle \text{body}\rangle$  $\langle$ /html>

**Εικόνα 4.Μορφή HTML**

(Το κείμενο ανάμεσα στο <html> και το </html> περιγράφει την ιστοσελίδα, και το κείμενο μεταξύ του <body> και του </body> είναι το ορατό μέρος της. Το σημασμένο κείμενο '<title>Hello HTML</title>' καθορίζει τον τίτλο που θα εμφανίζεται στην μπάρα τίτλου του browser.)

Το Document Type Declaration στον πιο πάνω κώδικα είναι για την HTML5. Αν δεν συμπεριλαμβάνεται η δήλωση <!doctype html>, τότε μερικοί browser θα καταφύγουν στην λειτουργία quirks για την εμφάνιση της σελίδας (https://el.wikipedia.org).

**XML**

H XML (αγγλ. αρκτ. από το Extensible Markup Language) είναι μία γλώσσα σήμανσης, που περιέχει ένα σύνολο κανόνων για την ηλεκτρονική κωδικοποίηση κειμένων. Ορίζεται, κυρίως, στην προδιαγραφή XML 1.0 (XML 1.0 Specification), που δημιούργησε ο διεθνής οργανισμός προτύπων W3C (World Wide Web Consortium), αλλά και σε διάφορες άλλες σχετικές προδιαγραφές ανοιχτών προτύπων.

Η XML σχεδιάστηκε δίνοντας έμφαση στην απλότητα, τη γενικότητα και τη χρησιμότητα στο Διαδίκτυο. Είναι μία μορφοποίηση δεδομένων κειμένου, με ισχυρή υποστήριξη Unicode για όλες τις γλώσσες του κόσμου. Αν και η σχεδίαση της XML εστιάζει στα κείμενα, χρησιμοποιείται ευρέως για την αναπαράσταση αυθαίρετων δομών δεδομένων, που προκύπτουν για παράδειγμα στις υπηρεσίες ιστού.

Υπάρχει μία ποικιλία διεπαφών προγραμματισμού εφαρμογών, που μπορούν να χρησιμοποιούν οι προγραμματιστές, για να προσπελαύνουν δεδομένα XML, αλλά και διάφορα συστήματα σχημάτων XML, τα οποία είναι σχεδιασμένα για να βοηθούν στον ορισμό γλωσσών, που προκύπτουν από την XML.

Έως το 2009, έχουν αναπτυχθεί εκατοντάδες γλώσσες που βασίζονται στην XML, συμπεριλαμβανομένων του RSS, του SOAPκαι της XHTML. Προεπιλεγμένες κωδικοποιήσεις βασισμένες στην XML, υπάρχουν για τις περισσότερες σουίτες εφαρμογών γραφείου, συμπεριλαμβανομένων του Microsoft Office (Office Open XML), του OpenOffice.org (OpenDocument) και του iWork.

#### **Βαςική Ορολογία**

Το περιεχόμενο αυτής της ενότητας, βασίζεται στην προδιαγραφή XML 1.0 . Δεν αποτελεί μία πλήρη λίστα όλων των όρων που υπάρχουν στη γλώσσα XML. Είναι μία εισαγωγή στα βασικά στοιχεία, που συναντώνται στην καθημερινή της χρήση.

#### **Χαρακτήρας Unicode**

Εξ ορισμού, ένα κείμενο XML είναι μία ακολουθία χαρακτήρων. Σχεδόν κάθε χαρακτήρας Unicode μπορεί να εμφανίζεται σε ένα κείμενο XML.

#### **Επεξεργαςτήσ και Εφαρμογή**

Είναι το λογισμικό που επεξεργάζεται ένα κείμενο XML. Είναι αναμενόμενο, ότι ένας επεξεργαστής δουλεύει για μία εφαρμογή. Υπάρχουν μερικές πολύ συγκεκριμένες απαιτήσεις, σχετικά με το τι μπορεί και τι δεν μπορεί να κάνει ένας επεξεργαστής XML, αλλά καμία, όσον αφορά στη συμπεριφορά της εφαρμογής. Ο επεξεργαστής (όπως ονοματίζεται από την προδιαγραφή), αναφέρεται συχνά, με τον αγγλικό όρο XML parser.

#### **ήμανςη και Περιεχόμενο**

Οι χαρακτήρες που απαρτίζουν ένα κείμενο XML, αποτελούν είτε τη σήμανση είτε το περιεχόμενό του. Η σήμανση και το περιεχόμενο, μπορούν να επισημανθούν και να διακριθούν, ύστερα από την εφαρμογή κάποιων απλών συντακτικών κανόνων. Όλα τα αλφαριθμητικά που συνιστούν τη σήμανση, είτε ξεκινούν με το χαρακτήρα "<" και καταλήγουν στο χαρακτήρα ">", είτε ξεκινούν με το χαρακτήρα "&" και καταλήγουν στο

χαρακτήρα ";". Ακολουθίες χαρακτήρων που δε συνιστούν τη σήμανση, αποτελούν το περιεχόμενο ενός κειμένου XML.

#### **Ετικζτα**

Ένα στοιχείο σήμανσης που ξεκινά με το χαρακτήρα "<" και καταλήγει στο χαρακτήρα ">". Υπάρχουν τρία είδη ετικέτας: ετικέτες-αρχής, για παράδειγμα<section>, ετικέτεςτέλους, για παράδειγμα </section>, και ετικέτες-χωρίς-περιεχόμενο, για παράδειγμα <line-break/>.

#### **τοιχείο**

Ένα λογικό απόσπασμα ενός κειμένου, που είτε ξεκινά με μία ετικέτα-αρχής και καταλήγει σε μία ετικέτα-τέλους, είτε αποτελείται μόνο από μία ετικέτα-χωρίςπεριεχόμενο. Οι χαρακτήρες που υπάρχουν, αν υπάρχουν, μεταξύ μιας ετικέτας-αρχής και μιας ετικέτας-τέλους, συνιστούν το περιεχόμενο του στοιχείου, το οποίο μπορεί να περιέχει σήμανση, συμπεριλαμβανομένων και άλλων στοιχείων, που ονομάζονται ςτοιχεία-παιδιά. Ζνα παράδειγμα ενόσ ςτοιχείου είναι το<Greeting>Hello, world.</Greeting>. Ένα άλλο είναι το <line-break/>.

#### **Χαρακτηριςτικό**

Ένα στοιχείο σήμανσης που αποτελείται από ένα ζευγάρι όνομα/τιμή, το οποίο υπάρχει μέσα σε μία ετικέτα-αρχής ή σε μία ετικέτα-χωρίς-περιεχόμενο. Στο παράδειγμα παρακάτω, το στοιχείο img έχει δύο χαρακτηριστικά, τα src και alt: <img src="madonna.jpg" alt='by Raphael'/>. Ένα άλλο παράδειγμα θα ήταν το <step number="3">Connect A to B.</step>, όπου το όνομα του χαρακτηριστικού είναι "number" και η τιμή του είναι "3".

#### **Δήλωςη XML**

Τα κείμενα XML μπορούν να αρχίζουν, με τη δήλωση κάποιων πληροφοριών σχετικών με αυτά, όπως στο ακόλουθο παράδειγμα:

<?xml version="1.0" encoding="UTF-8"?>

#### **Χαρακτήρεσ και διαφυγή**

Τα κείμενα XML αποτελούνται εξ ολοκλήρου από χαρακτήρες Unicode. Εκτός από ένα μικρό αριθμό, ειδικά εξαιρούμενων χαρακτήρων ελέγχου, κάθε χαρακτήρας που ορίζεται στο Unicode, μπορεί να εμφανίζεται στο περιεχόμενο ενός κειμένου XML. Το σύνολο των χαρακτήρων που μπορούν να εμφανίζονται στη σήμανση, αν και κάπως περιορισμένο, παραμένει μεγάλο. Η XML παρέχει κάποιες διευκολύνσεις για την ταυτοποίηση της κωδικοποίησης των χαρακτήρων Unicode που απαρτίζουν ένα κείμενο και για την απεικόνιση χαρακτήρων που, για τον έναν ή τον άλλο λόγο, δεν μπορούν να χρησιμοποιηθούν ευθέως (https://el.wikipedia.org).

```
<?xml version="1.0" encoding="UTF-8"?>
<customers>
   <customer id="1">
        <name>Woodworks</name>
        <city>Baltimore</city>
            <projects>
                <project id="1"><name>Medusa</name></project>
           </projects>
    </customer>
    <customer id="4">
      <name>Hardware Shop</name>
       <city>Washington</city>
           <projects>
               <project_id="2"><name>Pegasus</name></project>
               <project id="8"><name>Typhon</name></project>
           </projects>
    \epsilon/customer>
    <!--</math> 11! SNIP 111 --</customers>
```
**Εικόνα 5.Παράδειγμα XML**

# **SQL**

H SQL (αγγλ. αρκτ. απότο StructuredQueryLanguage είναι μία γλώσσα υπολογιστών στις βάσεις δεδομένων, που σχεδιάστηκε για τη διαχείριση δεδομένων, σε ένα σύστημα διαχείρισης σχεσιακών βάσεων δεδομένων (Relational Database Management System, RDBMS) και η οποία, αρχικά, βασίστηκε στη σχεσιακή άλγεβρα.

Η γλώσσα περιλαμβάνει δυνατότητες ανάκτησης και ενημέρωσης δεδομένων, δημιουργίας και τροποποίησης σχημάτων και σχεσιακών πινάκων, αλλά και ελέγχου πρόσβασης στα δεδομένα. Η SQL ήταν μία από τις πρώτες γλώσσες για το σχεσιακό μοντέλο του Edgar F. Codd, στο σημαντικό άρθρο του το 1970, και έγινε η πιο ευρέως χρησιμοποιούμενη γλώσσα για τις σχεσιακές βάσεις δεδομένων.

## **Ιςτορία**

Η SQL αναπτύχθηκεστην IBM απότους Andrew Richardson, Donald C. Messerly και Raymond F. Boyce, στιςαρχέςτης δεκαετίας του 1970. Αυτή η έκδοση, αποκαλούμενη αρχικά SEQUEL, είχε ως σκοπό να χειριστεί και να ανακτήσει τα στοιχεία που αποθηκεύτηκαν στο πρώτο RDBMS της IBM, το System R.

Το πρώτο σύστημα διαχείρισης σχεσιακών βάσεων δεδομένων (RDBMS) ήταν το RDMBS που αναπτύχθηκε στο MIT, στις αρχές της δεκαετίας του 1970 και ηIngres, που αναπτύχθηκε το 1974 στο Πανεπιστήμιο Μπέρκλεϋ. H Ingres εφάρμοσε μία γλώσσα διατύπωσης ερωτήσεων γνωστή ως QUEL, το οποίο αντικαταστάθηκε αργότερα στην αγορά από την SQL.

Προς το τέλος της δεκαετίας του 70 η Relational Software (τώρα Oracle Corporation) είδε τη δυνατότητα αυτών που περιγράφηκαν από Codd, Chamberlin, και Boyce και ανάπτυξε την SQL βασισμένο στο RDBMS, με τις φιλοδοξίες πώλησης του στο Αμερικανικό ναυτικό, την Κεντρική Υπηρεσία Πληροφοριών και άλλες Αμερικανικές Υπηρεσίες.

Το καλοκαίρι του 1979, η Relational Software εισήγαγε την πρώτη διαθέσιμη στο εμπόριο εφαρμογή του SQL και νίκησε την IBM με τη διάθεση του πρώτου εμπορικού RDBMS για μερικές εβδομάδες (https://www.khanacademy.org).

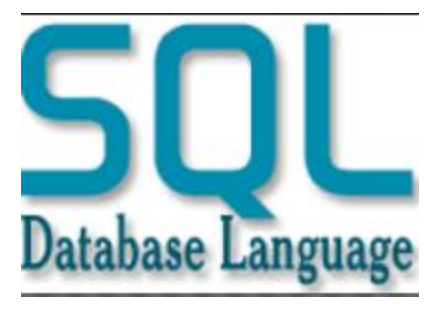

**Εικόνα 6.SQL**

#### **Γλωςςικά ςτοιχεία**

Η γλώσσα SQL υποδιαιρείται σε διάφορα γλωσσικά στοιχεία, που περιλαμβάνουν

- Clauses, οι οποίες είναι σε μερικές περιπτώσεις προαιρετικές, αλλά απαραίτητα συστατικά των δηλώσεων και ερωτήσεων.
- Expressions που μπορούν να παραγάγουν είτε τις κλιμακωτές τιμές είτε πίνακες που αποτελούνται από στήλες και σειρές στοιχείων.
- Predicates που διευκρινίζουν τους όρους που μπορούν να αξιολογηθούν σαν σωστό ή λάθος.
- Queries που ανακτούν τα στοιχεία βασισμένες σε ειδικά κριτήρια.
- Statements που μπορούν να έχουν μια επίδραση στα σχήματα και τα στοιχεία, ή που μπορούν να ελέγξουν τη ροή του προγράμματος και τις συνδέσεις από άλλα προγράμματα.
- Το κενό αγνοείται γενικά στις Statements και τις Queries SQL. Ένα κενό είναι όμως απαραίτητο για να ξεχωρίζει Statements όπως και στην κανονική γραφή κειμένων.

#### **Επερϊτημα**

Ένα επερώτημα (αγγλ. query) συνήθως αποτελείται από:

```
SELECT *
FROM Sygrafeas
where epitheto = 'Solomos'and onoma = 'Dionysios'
```
**Εικόνα 7.Query SQL**

Με αποτέλεσμα:

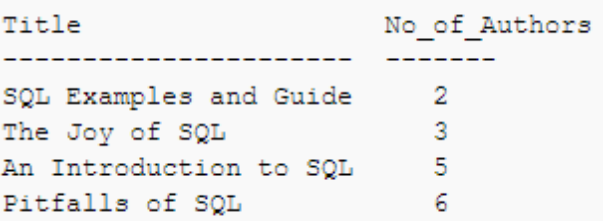

**Εικόνα 8.Αποτζλεςμα επερωτήματοσ SQL**

#### **PHP**

H PHP είναι μια γλώσσα προγραμματισμού για τη δημιουργία σελίδων web με δυναμικό περιεχόμενο. Μια σελίδα PHP περνά από επεξεργασία από ένα συμβατό διακομιστή του Παγκόσμιου Ιστού (π.χ. Apache), ώστε να παραχθεί σε πραγματικό χρόνο το τελικό περιεχόμενο, που θα σταλεί στο πρόγραμμα περιήγησης των επισκεπτών σε μορφή κώδικα HTML.

#### **Ιςτορία PHP**

Η ιστορία της PHP ξεκινά από το 1994, όταν ένας φοιτητής, ο Rasmus Lerdorf δημιούργησε χρησιμοποιώντας τη γλώσσα προγραμματισμού Perl ένα απλό script με όνομα php.cgi, για προσωπική χρήση. Το script αυτό είχε σαν σκοπό να διατηρεί μια λίστα στατιστικών για τα άτομα που έβλεπαν το online βιογραφικό του σημείωμα. Αργότερα αυτό το script το διέθεσε και σε φίλους του, οι οποίοι άρχισαν να του ζητούν να προσθέσει περισσότερες δυνατότητες.

Η γλώσσα τότε ονομαζόταν PHP/FI από τα αρχικά Personal Home Page/Form Interpreter. Το 1997 η PHP/FI έφθασε στην έκδοση 2.0, βασιζόμενη αυτή τη φορά στη γλώσσα C και αριθμώντας περισσότερους από 50.000 ιστότοπους που τη

χρησιμοποιούσαν, ενώ αργότερα την ίδια χρονιά οι Andi Gutmans και Zeev Suraski ξαναέγραψαν τη γλώσσα από την αρχή, βασιζόμενοι όμως αρκετά στην PHP/FI 2.0.

Έτσι η PHP έφθασε στην έκδοση 3.0 η οποία θύμιζε περισσότερο τη σημερινή μορφή της. Στη συνέχεια, οι Zeev και Andi δημιούργησαν την εταιρεία Zend (από τα αρχικά των ονομάτων τους), η οποία συνεχίζει μέχρι και σήμερα την ανάπτυξη και εξέλιξη της γλώσσας PHP.

Ακολούθησε το 1998 η έκδοση 4 της PHP, τον Ιούλιο του 2004 διατέθηκε η έκδοση 5, ενώ αυτή τη στιγμή έχουν ήδη διατεθεί και οι πρώτες δοκιμαστικές εκδόσεις της επερχόμενης PHP 6, για οποιονδήποτε προγραμματιστή θέλει να τη χρησιμοποιήσει. Οι περισσότεροι ιστότοποι επί του παρόντος χρησιμοποιούν κυρίως τις εκδόσεις 4 και 5 της PHP.

#### **Επεκτάσεις Αρχείων και Διακομιστών**

Ένα αρχείο με κώδικα PHP θα πρέπει να έχει την κατάλληλη επέκταση (π.χ. \*.php, \*.php4, \*.phtml κ.ά.). Η ενσωμάτωση κώδικα σε ένα αρχείο επέκτασης .html δεν θα λειτουργήσει και θα εμφανίσει στον browser τον κώδικα χωρίς καμία επεξεργασία, εκτός αν έχει γίνει η κατάλληλη ρύθμιση στα MIME types του server.

Επίσης ακόμη κι όταν ένα αρχείο έχει την επέκταση .php, θα πρέπει ο server να είναι ρυθμισμένος για να επεξεργάζεται και να μεταγλωτίζει τον κώδικα PHP σε HTML που καταλαβαίνει το πρόγραμμα πελάτη.

Ο διακομιστής Apache, που χρησιμοποιείται σήμερα ευρέως σε συστήματα με τα λειτουργικά συστήματα GNU/Linux,Microsoft Windows, Mac OS X υποστηρίζει εξ ορισμού την εκτέλεση κώδικα PHP, είτε με την χρήση ενός πρόσθετου (mod\_php) ή με την αποστολή του κώδικα προς εκτέλεση σε εξωτερική διεργασία CGI ή FCGI ή με την έλευση της php5.4 υποστηρίζονται η εκτέλεση σε πολυάσχολους ιστοχώρους, FastCGI Process Manager (FPM).

#### Εναλλακτικός τρόπος εκτέλεσης ιστοσελίδων χωρίς χρονοβόρες διαδικασίες

Ο συνδυασμός Linux/Apache/MySQL/PHP, που είναι η πιο δημοφιλής πλατφόρμα εκτέλεσης ιστοσελίδων είναι γνωστός και με το ακρωνύμιο LAMP. Παρόμοια, ο συνδυασμός \*/Apache/MySQL/PHP ονομάζεται \*AMP, όπου το πρώτο αρχικό αντιστοιχεί στην πλατφόρμα, στην οποία εγκαθίστανται ο Apache, η MySQL και η PHP (π.χ. Windows, Mac OS X).

Ο LAMP συνήθως εγκαθίσταται και ρυθμίζεται στο Linux με τη βοήθεια του διαχειριστή πακέτων της εκάστοτε διανομής. Στην περίπτωση άλλων λειτουργικών συστημάτων, επειδή το κατέβασμα και η ρύθμιση των ξεχωριστών προγραμμάτων μπορεί να είναι πολύπλοκη, υπάρχουν έτοιμα πακέτα προς εγκατάσταση, όπως το XAMPP και το WAMP για τα Windows και το MAMP για το Mac OS X (https://secure.php.net/).

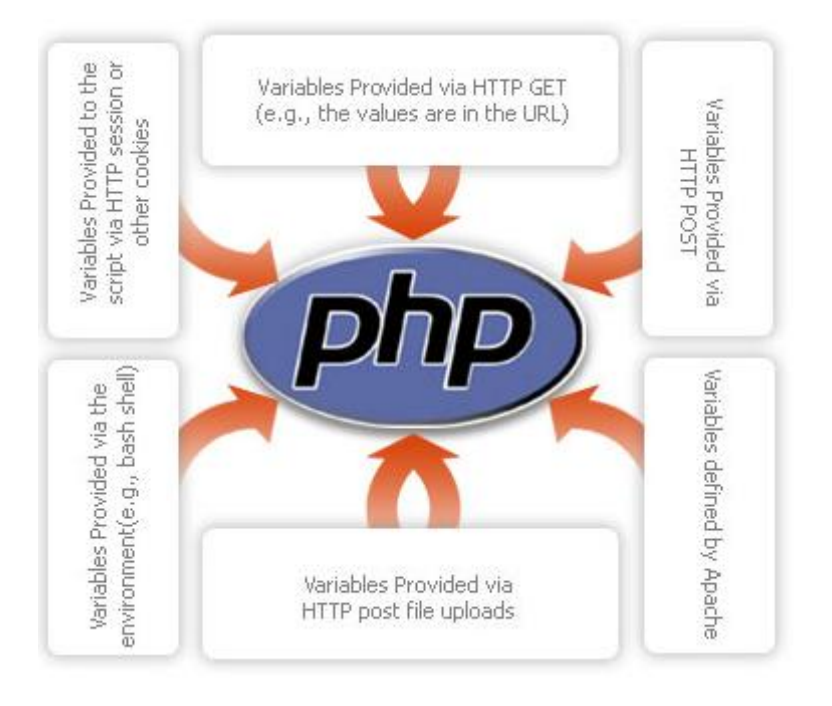

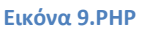

## **CSS**

H CSS (Cascading Style Sheets-Διαδοχικά Φύλλα Στυλ) ή ( αλληλουχία φύλλων στυλ) είναι μια γλώσσα υπολογιστή που ανήκει στην κατηγορία των γλωσσών φύλλων στυλ που χρησιμοποιείται για τον έλεγχο της εμφάνισης ενός εγγράφου που έχει γραφτεί με μια γλώσσα σήμανσης.

Χρησιμοποιείται δηλαδή για τον έλεγχο της εμφάνισης ενός εγγράφου που γράφτηκε στις γλώσσες HTML και XHTML, δηλαδή για τον έλεγχο της εμφάνισης μιας ιστοσελίδας και γενικότερα ενός ιστοτόπου. Η CSS είναι μια γλώσσα υπολογιστή προορισμένη να αναπτύσσει στιλιστικά μια ιστοσελίδα δηλαδή να διαμορφώνει περισσότερα χαρακτηριστικά, χρώματα, στοίχιση και δίνει περισσότερες δυνατότητες σε σχέση με την html. Για μια όμορφη και καλοσχεδιασμένη ιστοσελίδα η χρήση της CSS κρίνεται ως απαραίτητη.

Για ένα έγγραφο πχ xhtml θα υπάρχουν παραπάνω από ένα φύλλα στυλ τα οποία περιέχουν δηλώσεις για την εμφάνιση ενός συγκεκριμένου στοιχείου. Το Φύλλο στυλ που εφαρμόζεται σε ένα έγγραφο μπορεί να προέρχεται από :

- το συγγραφέα μιας ιστοσελίδας
- το χρήστη του πλοηγού
- τον ίδιο τον πλοηγό, αν έχει το δικό του προκαθορισμένο φύλλο στυλ .

Συνεπώς για ένα xhtml στοιχείο θα υπάρχουν παραπάνω από μια δηλώσεις που πιθανόν να είναι συγκρουόμενες. Το πρότυπο css για να επιλύσει παρόμοιες συγκρούσεις έχει καθορίσει μια αλληλουχία-σειρά στην οποία θα μπουν αυτές οι δηλώσεις και με βάση την οποία θα επιλεγεί πχ η δήλωση που είναι πρώτη στη σειρά.

Ο αλγόριθμος δημιουργίας αυτής της σειράς-αλληλουχίας είναι ο ακόλουθος:

1. Βρες όλες τις δηλώσεις που εφαρμόζονται στο στοιχείο που μας ενδιαφέρει. Οι δηλώσεις εφαρμόζονται στο στοιχείο αν ο επιλογέας του το επιλέξει (ταιριάζει με αυτό).

2. Ταξινόμησε με βάση τη σημασία (κανονική ή σημαντική) και προέλευση ( συγγραφέας, χρήστη ή πλοηγός χρήστη). Με αύξουσα σειρά προτεραιότητας:

- Δηλώσεις πλοηγού χρήστη
- Κανονικές δηλώσεις χρήστη
- Κανονικές δηλώσεις συγγραφέα
- Σημαντικές δηλώσεις συγγραφέα
- Σημαντικές δηλώσεις χρήστη

3. Ταξινόμησε τις δηλώσεις ίδιας σημασίας και προέλευσης με κριτήριο την εξειδίκευση του επιλογέα: οι πιο εξειδικευμένοι επιλογείς υπερισχύουν των πιο γενικών. Τα ψευδόστοιχεία και οι ψευδο-κλάσεις λογαριάζονται σαν κανονικά στοιχεία και κλάσεις αντίστοιχα.

4. Τέλος ταξινόμησε ανάλογα με τη σειρά καθορισμού: αν δύο δηλώσεις έχουν το ίδιο βάρος , προέλευση και εξειδίκευση , αυτή που προσδιορίστηκε τελευταία επικρατεί. Οι δηλώσεις σε εισαγόμενα φύλλα στυλ θεωρούνται ότι δηλώνονται πριν από τις δηλώσεις στο ίδιο το φύλλο στυλ.

Αφού λοιπόν προκύψει μια σειρά-αλληλουχία κανόνων εμφάνισης που αφορούν το ίδιο στοιχείο θα επιλεγεί προς εφαρμογή (για την αποφυγή συγκρούσεων ) η δήλωση που θα είναι τελευταία στην σειρά που αναλύθηκε πιο πάνω (https://developer.mozilla.org).

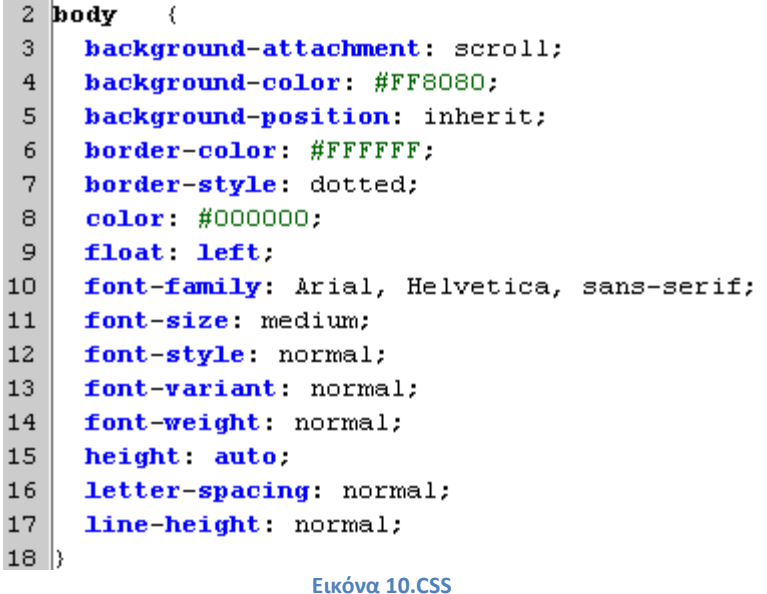

ΑΘΑΝΑΣΟΤ ΜΑΡΙΑ-ΙΩΑΝΝΑ ΦΑΡΜΑΚΙΔΟΤ ΜΑΡΙΝΑ

# **4.Κφριο μζροσ πρακτικήσ**

# **Ανάλυςη Προβλήματοσ**

Η υλοποίηση του Τουριστικού Οδηγού Κύπρου, είχε ως σκοπό να διευκολύνει αλλά και να εξυπηρετήσει τους χρήστες, οι οποίοι θα ήθελαν να ενημερωθούν για το νησί, αλλά και για διάφορες άλλες υπηρεσίες. Οι υπηρεσίες αυτές είναι πληροφορίες για τα αξιοθέατα που διαθέτει το νησί, τα μουσεία, τα ξενοδοχεία κτλ.

# **Τλοποίηςη**

#### **XAMPP**

Το XAMPP είναι ένα πακέτο προγραμμάτων ελεύθερου λογισμικού, λογισμικού ανοικτού κώδικα και ανεξαρτήτου πλατφόρμας το οποίο περιέχει το εξυπηρετητή ιστοσελίδων http Apache, την βάση δεδομένων MySQL και ένα διερμηνέα για κώδικα γραμμένο σε γλώσσες προγραμματισμού PHP και Perl.

To XAMPP είναι ακρωνύμιο και αναφέρεται στα παρακάτω αρχικά:

- X (αναφέρεται στο «cross-platform» που σημαίνει λογισμικό ανεξάρτητο πλατφόρμας)
- Apache HTTP εξυπηρετητής
- MySQL
- PHP
- Perl

Το XAMPP είναι ένα ελεύθερο λογισμικό το οποίο περιέχει ένα εξυπηρετητή ιστοσελίδων το οποίο μπορεί να εξυπηρετεί και δυναμικές ιστοσελίδες τεχνολογίας PHP/MySQL. Είναι ανεξάρτητο πλατφόρμας και τρέχει σε Microsoft Windows, Linux, Solaris, and Mac OS X και χρησιμοποιείται ως πλατφόρμα για την σχεδίαση και ανάπτυξη ιστοσελίδων με την τεχνολογίες όπως PHP, JSP και Servlets.

Το XAMPP προϋποθέτει μόνο τα λογισμικά συμπίεσης αρχείων zip, tar, 7z ή exe κατά την διάρκεια της εγκατάστασης. Το XAMPP έχει δυνατότητα αναβάθμισης σε νέες εκδόσεις του εξυπηρετητή ιστοσελίδων http Apache, της βάσης δεδομένων MySQL, της γλώσσας PHP και Perl. Το XAMPP συμπεριλαμβάνει επίσης τα πακέτα OpenSSL και το phpMyAdmin.

Επίσημα οι σχεδιαστές του XAMPP προόριζαν το λογισμικό ως εργαλείο ανάπτυξης και δοκιμής ιστοσελίδων τοπικά στον υπολογιστή χωρίς να είναι απαραίτητη η σύνδεση στο διαδίκτυο. Για να είναι δυνατή η χρήση του, πολλές σημαντικές λειτουργίες ασφάλειας έχουν απενεργοποιηθεί .

Στην πράξη το XAMPP ορισμένες φορές χρησιμοποιείται και για την φιλοξενία ιστοσελίδων. Υπάρχει ειδικό εργαλείο το οποίο περιέχεται στο XAMPP για την προστασία με κωδικό των σημαντικών μερών. Το XAMPP υποστηρίζει την δημιουργία και διαχείριση βάσεων δεδομένων τύπου MySQL και SQLite.

Όταν το XAMPP εγκατασταθεί στον τοπικό υπολογιστή διαχειρίζεται τον localhost ως ένα απομακρυσμένο κόμβο, ο οποίος συνδέεται με το πρωτόκολλο μεταφοράς αρχείων FTP. Η σύνδεση στον localhost μέσω του FTP μπορεί να γίνει με το όνομα χρήστη «newuser» και το κωδικό «wampp». Για την βάση δεδομένων MySQL υπάρχει ο χρήστης «root» χωρίς κωδικό πρόσβασης (https://en.wikipedia.org).

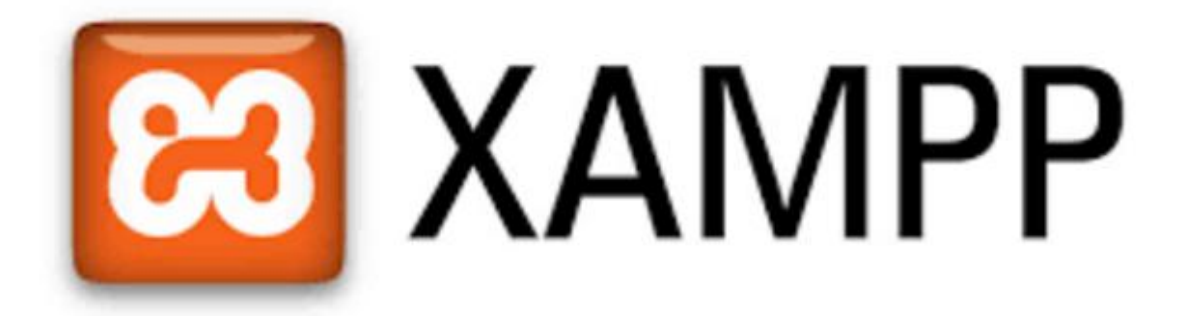

**Εικόνα 11.XAMPP**

Η εγκατάσταση του είναι αρκετά απλή:

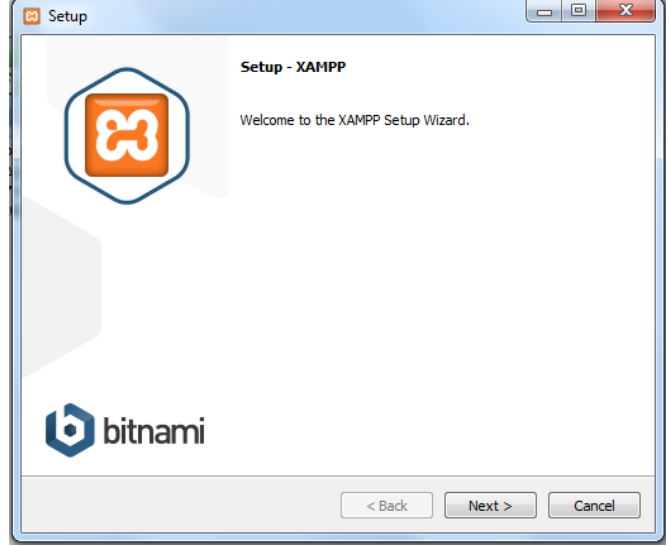

**Εικόνα 12.Εγκατάςταςη xampp-Βήμα 1**

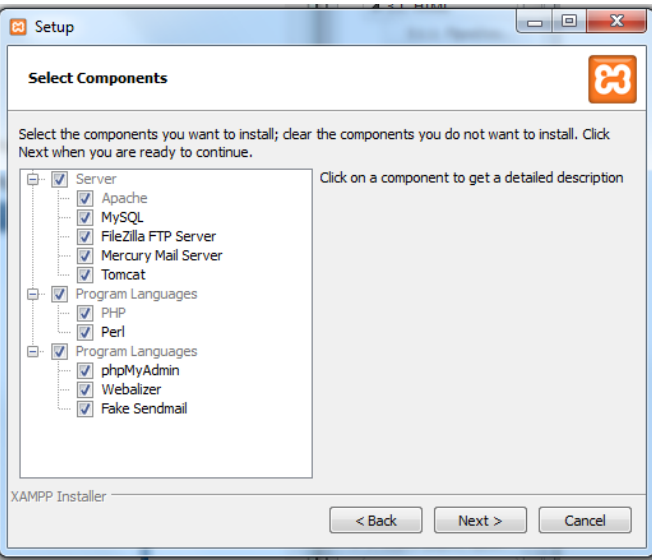

**Εικόνα 13.Εγκατάςταςη xampp-Βήμα 2**

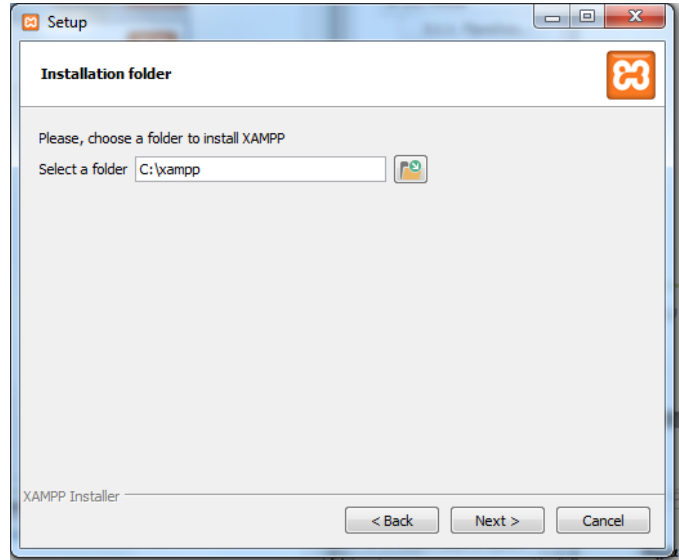

**Εικόνα 14.Εγκατάςταςη xampp-Βήμα 3**

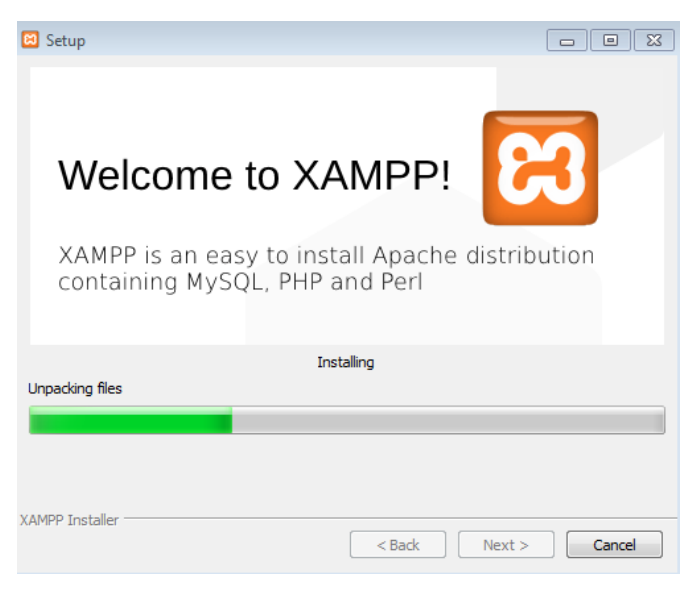

**Εικόνα 15.Εγκατάςταςη xampp-Βήμα 4**

Το ControlPanel του Xamppείναι το παρακάτω. Για την υλοποίηση του οδηγού, θα χρειαστεί να ενεργοποιήσουμε τις υπηρεσίες: Apache, MySql.

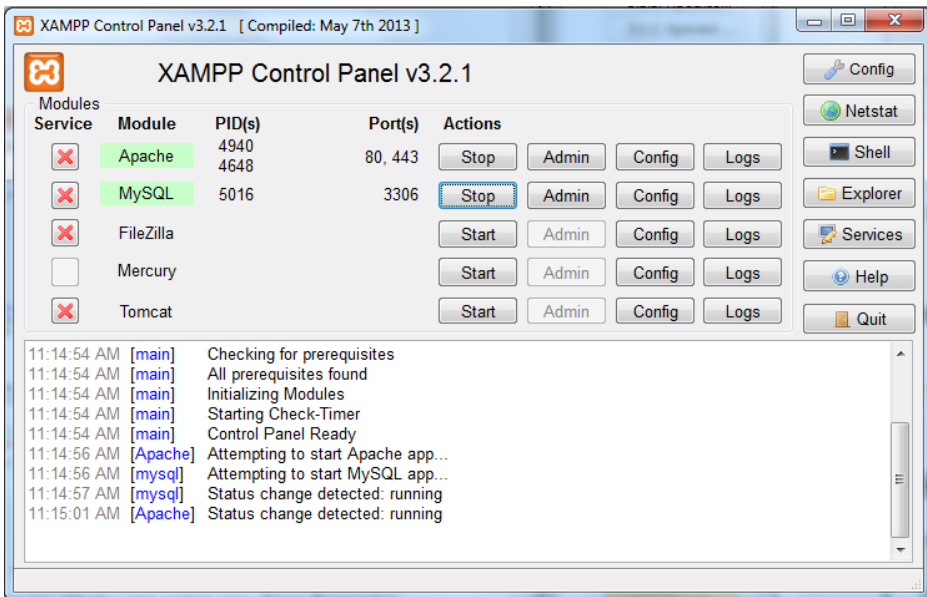

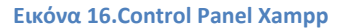

#### **Wordpress**

Το WordPress ξεκίνησε σαν μια πλατφόρμα δημιουργίας ιστολογίων (blogs), με πολύ καλό σύστημα διαχείρισης σχολίων (comments) με την οποία μπορεί κανείς να δημοσιεύει εύκολα τα άρθρα του στο ιστολόγιο. Τα άρθρα έχουν χρονολογική ταξινόμηση.

Απευθύνεται συνήθως σε αρχάριους, οι οποίοι δεν έχουν καμία γνώση σχεδιασμού και κατασκευής ιστοσελίδων με χρήση html, css, php και mysql, αλλά τους ενδιαφέρει μόνο η διαχείριση του περιεχομένου, δηλαδή η ανάρτηση άρθρων.

Το WordPress είναι ένα σύγχρονο σύστημα διαδικτυακών δημοσιεύσεων και διαχείρισης περιεχομένου· μ' άλλα λόγια, ένα μέσο για να φτιάξετε έναν ιστότοπο (site) ή ιστολόγιο (blog) ωραία και απλά και να δημοσιεύετε κάθε είδους περιεχόμενο: άρθρα, σκέψεις, φωτογραφίες, βίντεο, πληροφορίες για προϊόντα και .Ο μόνος περιορισμός είναι η φαντασία σας

Το WordPress διατίθεται δωρεάν και είναι ελεύθερο λογισμικό ανοιχτού κώδικα.

Το WordPress μπορεί να διαμορφωθεί σύμφωνα με τις εκάστοτε ανάγκες του σχεδιαστή με τη χρήση plug-ins και με templates τα οποία εύκολα μπορεί κανείς να κατεβάσει από το Wordpress.org. Θεωρείται από φύσεως του φιλικό προς τις μηχανές αναζήτησης και υπάρχουν επίσης διάφορα plug-ins που το κάνουν ακόμα πιο SEO friendly. Κατά συνέπεια το WordPress είναι ιδανικό όταν οι απαιτήσεις στον σχεδιασμό της ιστοσελίδας είναι περιορισμένες και ο χρήστης άπειρος (https://wordpress.org/).

## Ιδανικές χρήσεις:

- Μικρά portals blogs
- Μικρά forums
- Ιστοσελίδες με μικρές απαιτήσεις
- E-shops

## Μη προτεινόμενες χρήσεις:

- Μεγάλα portals blogs
- Μεγάλα forums
- Ιστοσελίδες με υψηλές απαιτήσεις

# **Εγκατάςταςη Wordpress**

Επιλέγοντας από την ιστοσελίδα <https://wordpress.org/download/> «κατεβάζουμε» το πακέτο της Wordpress 4.4.1 και αποσυμπιέζουμε τον φάκελο μέσα σε τοπικό μας φάκελο μέσα στον C:/, με path (C:\xampp\htdocs\travelguide).

Έπειτα, φτιάχτηκε η βάση στην οποία θα χρησιμεύσει στο να κρατάει όλες τις απαραίτητες πληροφορίες της ιστοσελίδας.

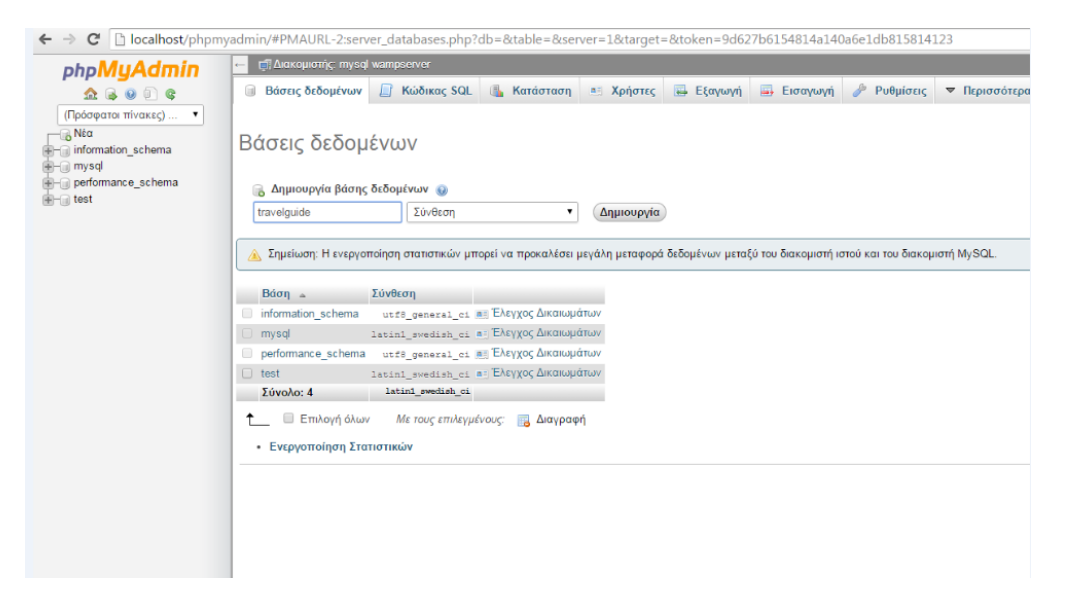

**Εικόνα 17.Δημιουργία βάσης** 

Εγκαθιστούμε την Wordpress στο localhost πληκτρολογώντας σε έναν browser localhost/travelguide:

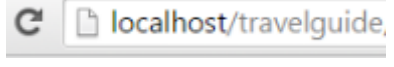

**Εικόνα 18.Url ιςτοδελίδασ**

οπότε και εμφανίζει τις επιλογές για εγκατάσταση των αρχείων της Wordpress:

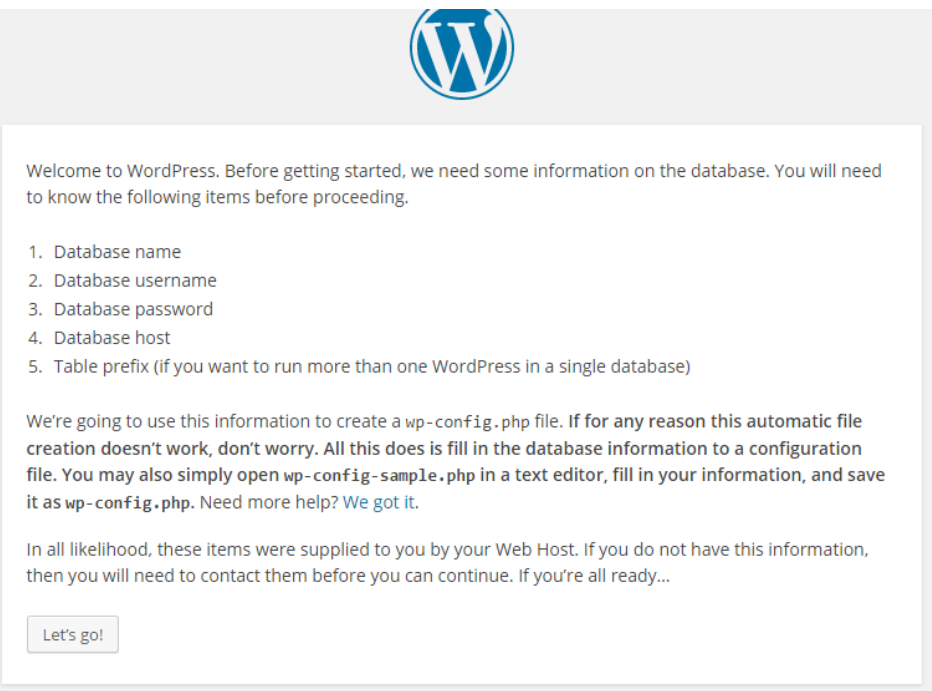

**Εικόνα 19.Σελίδα εγκατάστασης** 

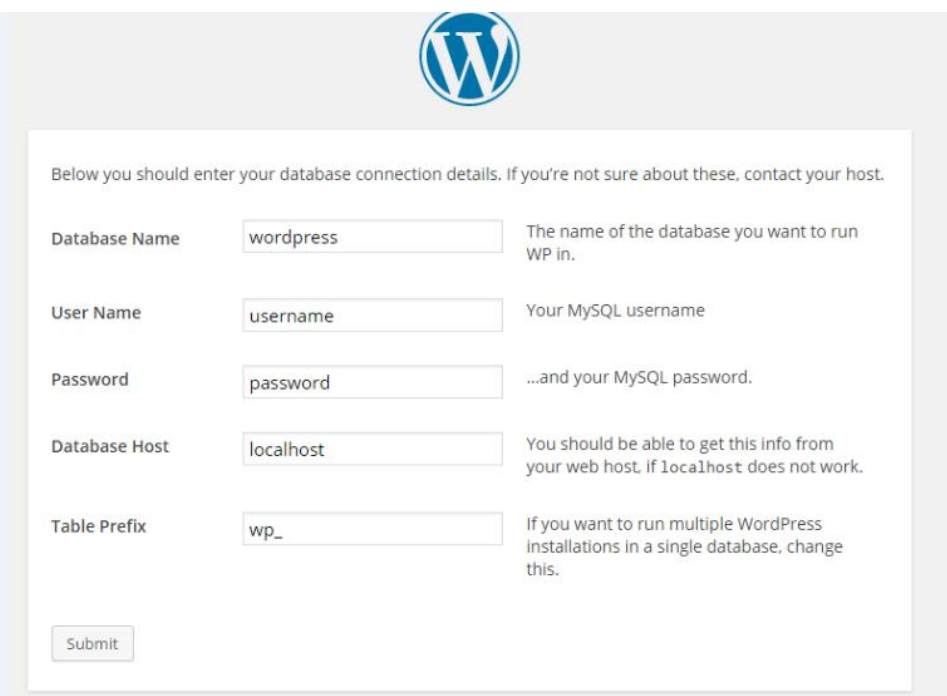

**Εικόνα 20.Σελίδα εγκατάστασης** 

Στην συνέχεια, τροποποιούμε το αρχείο wb-config-sample.php ώστε να δέχεται τους κωδικούς που θα επιλεχθούν για την διαχείριση της βάσης και της ιστοσελίδας.

|                 | login.bd & <b>E</b> wp-config-sample.php <b>&amp;</b>                           |
|-----------------|---------------------------------------------------------------------------------|
| 10              | * This file is used by the wp-config.php creation script during the             |
| 11              | * installation. You don't have to use the web site, you can just copy this file |
| 12              | * to "wp-config.php" and fill in the values.                                    |
| 13 <sup>°</sup> | $\star$                                                                         |
| 14              | * @package WordPress                                                            |
| 15              | $+$ $+$ /                                                                       |
| 16              |                                                                                 |
| 17              | // ** MySOL settings - You can get this info from your web host ** //           |
| 18              | /** The name of the database for WordPress */                                   |
| 19              | define('DB NAME', 'travelquide');                                               |
| 20              |                                                                                 |
| 21              | /** MySQL database username */                                                  |
| 22              | define('DB USER', 'root');                                                      |
| 23              |                                                                                 |
| 24              | /** MySQL database password */                                                  |
| 25              | define('DB PASSWORD', '');                                                      |
| 26              |                                                                                 |
| 27              | /** MySQL hostname */                                                           |
| 28              | define('DB HOST', 'localhost');                                                 |
| 29              |                                                                                 |
| 30 <sup>°</sup> | /** Database Charset to use in creating database tables. */                     |
| 31              | define('DB CHARSET', 'utf8');                                                   |
| 32              |                                                                                 |
| 33              | /** The Database Collate type. Don't change this if in doubt. */                |
| 34              | define('DB COLLATE', '');                                                       |
| 35              |                                                                                 |
| 36              | $\Box$ /**#@+                                                                   |
| 37              | * Authentication Unique Keys and Salts.                                         |

**Εικόνα 21.Αρχικό αρχείο wb-config-sample.php**

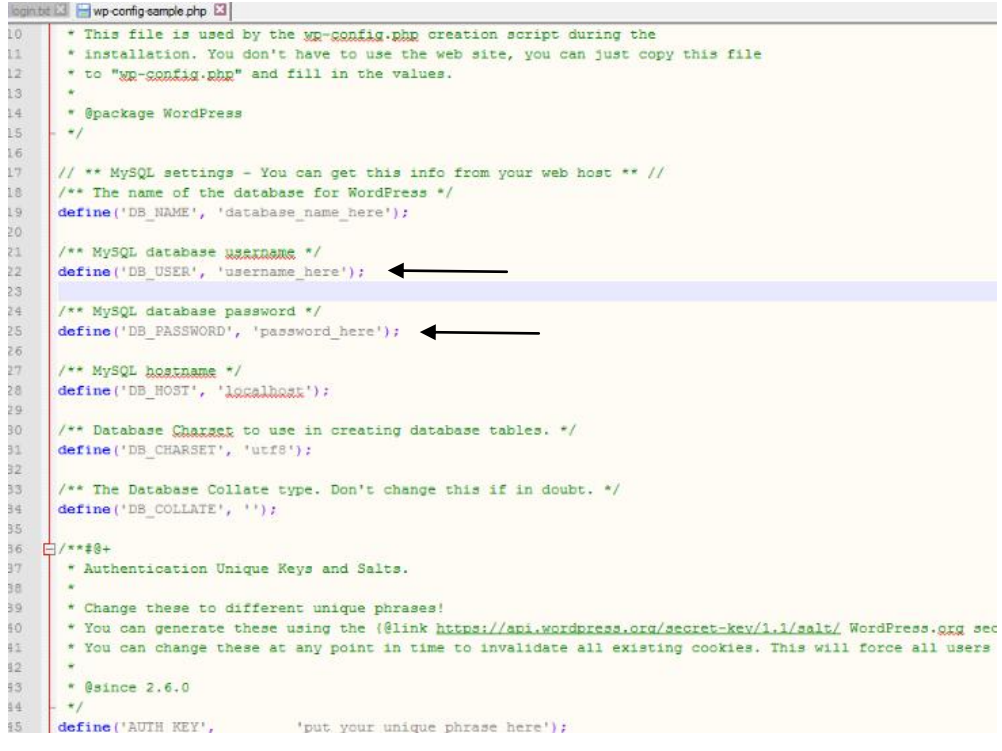

**Εικόνα 22.Σελικό αρχείο wb-config-sample.php**

Επόμενο βήμα είναι να οριστεί το username και το password για το dashboard της Wordpress. Το dashboard είναι ουσιαστικά ο πίνακας ελέγχου της ιστοσελίδας.

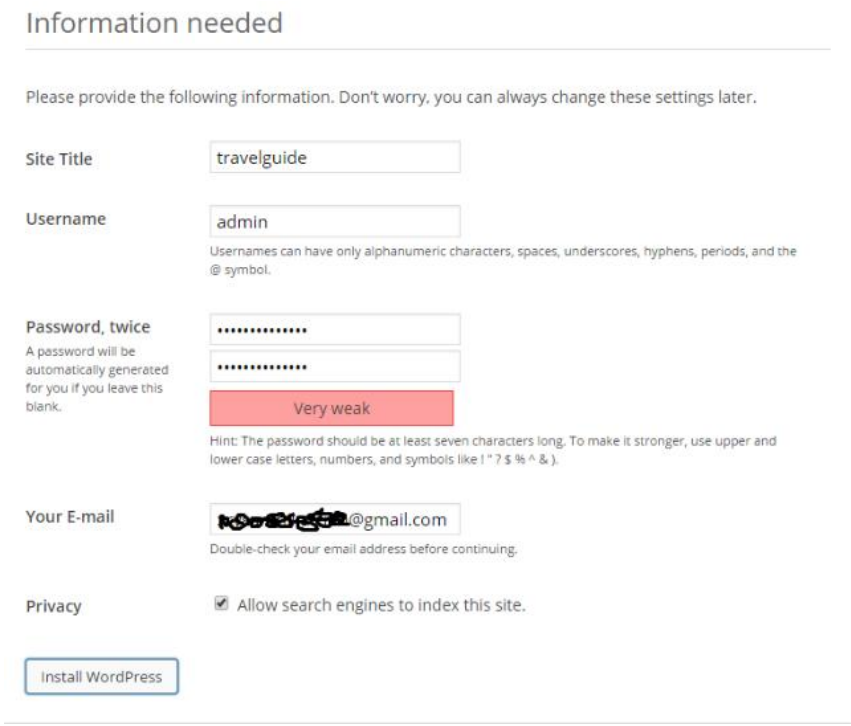

**Εικόνα 23.Ειςαγωγή όνομα χρήςτη & κωδικοφ για το dashboard**

Όταν τελειώσει το install της Wordpress, η ιστοσελίδα έχει στηθεί και είναι έτοιμη προς επεξεργασία.

Πληκτρολογώντας, λοιπόν, σε έναν browser localhost/travelguide εμφανίζει μια login φόρμα στην οποία χρησιμοποιούνται τα στοιχεία που είχαν εισαχθεί στο προηγούμενο βήμα.

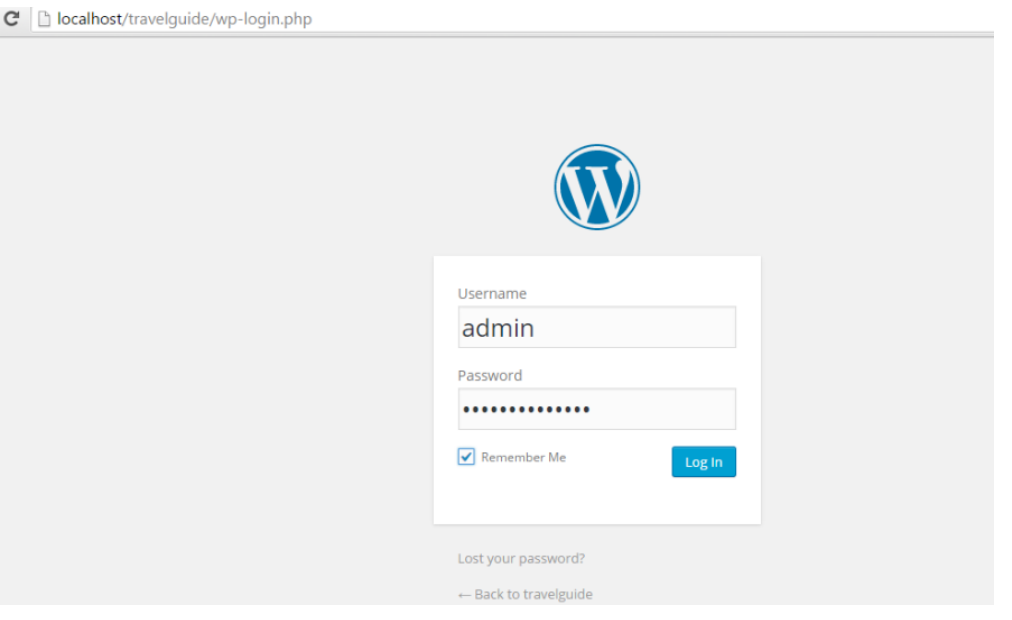

**Εικόνα 24.Login**

Η επιλογή του θέματος που χρησιμοποιήθηκε ήταν ένα από τα πρώτα πράγματα που έγιναν μιας και οι θέσεις που υποστηρίζει κάθε θέμα είναι διαφορετικές. Στην συγκεκριμένη ιστοσελίδα επιλέχτηκε το θέμα Enigma.

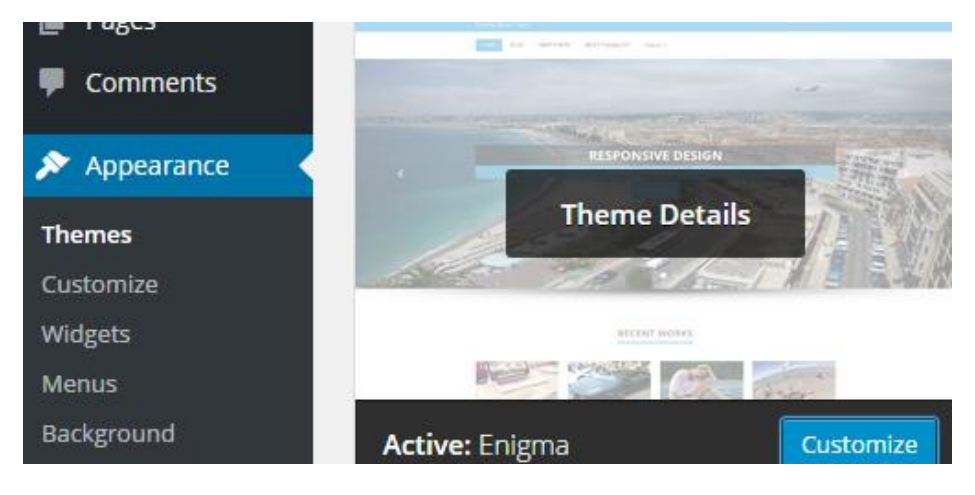

**Εικόνα 25. Επιλογή θέματος** 

Η διαμόρφωση του κεντρικού menu της ιστοσελίδας επίσης είναι κάτι αρκετά σημαντικό. Όσο καλύτερη δόμηση και διαχωρισμό της πληροφορίας κάνει κάποιος τόσο ευκολότερο είναι για τον επισκέπτη η περιήγηση του, αλλά και για τον κατασκευαστή της ιστοσελίδας.

Για τον επισκέπτη είναι μείζων θέμα η ευκολία του να βρει αυτό που ζητάει με όσον το δυνατόν λιγότερα κλικ αφού αν είναι κάτι δύσκολο θα τον διώξει, ενώ για τον κατασκευαστή-ιδιοκτήτη της ιστοσελίδας παίζει σημασία η παραμονή ενός επισκέπτη αλλά και η ταξινόμηση των πληροφοριών μέσα στο dashboard.

Αφού προηγήθηκε έρευνα βγήκε το τελικό menu με διαμορφωμένη και διαχωρισμένη την πληροφορία.

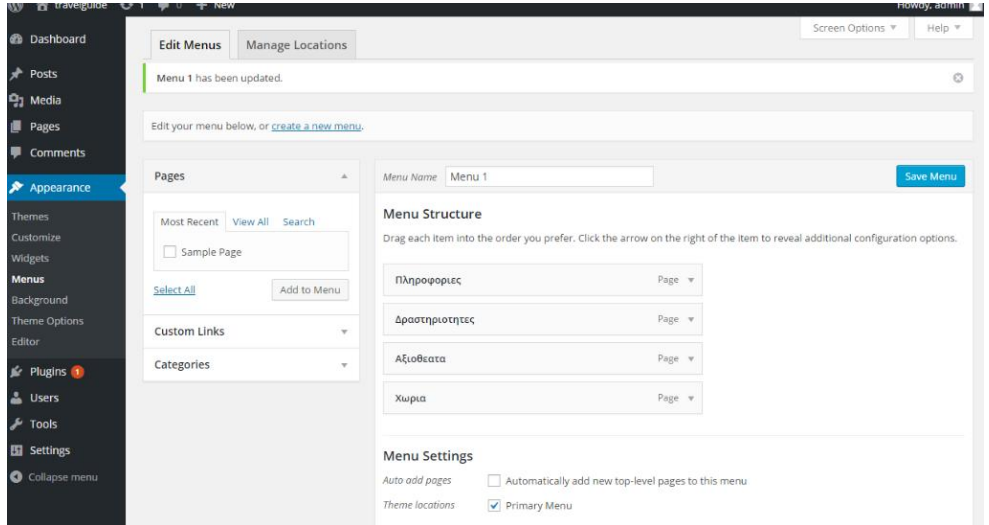

**Εικόνα 26.Κεντρικό menu**

Αντλώντας πληροφορίες από διάφορες πηγές, συλλέχτηκε το υλικό που συνθέτει το περιεχόμενο της ιστοσελίδας τόσο σαν πληροφορίες όσο και σαν φωτογραφικό υλικό (http://www.xn--mxafcbuvfkb4f.gr/) (http://www.greekhotel.com) (http://www.karpathos.gr/).

Επιλέγοντας το tab Πληροφορίες από το top menu εμφανίζονται οι πληροφορίες για το νησί, συμπεριλαμβανομένου της ιστορίας και του πολιτισμού του νησιού, την κατάσταση στην σημερινή Κάρπαθο, την λαογραφία και την παράδοσή του, τα ήθη και τα έθιμα, η γαστρονομία και τα παραδοσιακά προϊόντα. Υπάρχουν επίσης πληροφορίες με την μορφή sub-menu όλα τα ξενοδοχεία του νησιού.

Επιλέγοντας το tab Δραστηριότητες από το top menu εμφανίζονται όλες οι δυνατότητες διασκέδασης, ο εναλλακτικός τουρισμός ο οποίος προσφέρεται άφθονος στο νησί , οι παραλίες που μπορεί ο επισκέπτης να δει και να απολαύσει όπως επίσης και τα πανηγύρια που είναι προγραμματισμένα.

Επιλέγοντας το tab Αξιοθέατα από το top menu εμφανίζονται οι πληροφορίες για την τοπική και γραφική αγορά και μουσεία.

Επιλέγοντας το tab Χωριά από το top menu εμφανίζονται οι πληροφορίες για τα χωριά του νησιού τα οποία είναι πολλά και άξια επίσκεψης.

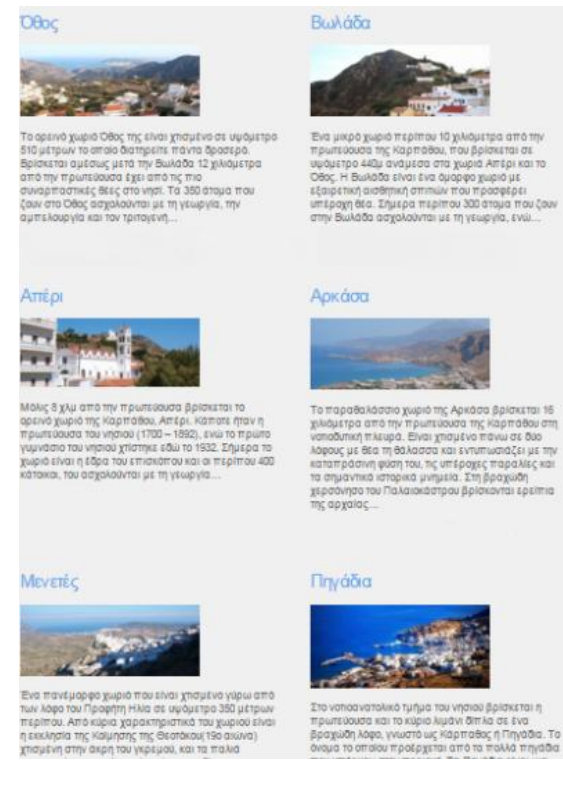

**Εικόνα 27.Menu-Χωριά**

# **5. Αποτελέςματα**

# **Συμπεράςματα**

Ο οδηγός όπου σχεδιάστηκε, και περιγράφηκε είναι μια πλήρης πρόταση για τον κάθε ένα ο οποίος θέλει να επισκεφθεί την Κάρπαθο. Η ιστοσελίδα αυτή μπορεί να καλύψει κάθε είδους ανάγκη που πιθανών να υπάρξει. Παρέχει σημαντικές πληροφορίες για τα αξιοθέατα, τα μουσεία, τις εκδρομές, τα ξενοδοχεία κτλ. , όπου είναι και τα πιο σημαντικά πράγματα για την επίσκεψη του νησιού αυτού.

# **Μελλοντική Εργαςία**

Μια μελλοντική επέκταση του οδηγού αυτού θα μπορούσε να είναι, η συνεργασία με διάφορες εταιρείες οι οποίες θα ήθελαν να διαφημίσουν το νησί αυτό, έτσι ώστε να αυξηθεί και ο τουρισμός. Ακόμη, θα μπορούσαμε να εμπλουτίσουμε την ιστοσελίδα αυτή, με εφημερεύοντα φαρμακεία, νοσοκομεία κλπ. Έτσι, ως αποτέλεσμα αυτού, ο κάθε επισκέπτης θα μπορεί να ενημερωθεί άμεσα και να επικοινωνήσει με τους αρμόδιους σε περίπτωση ανάγκης.

Επίσης, θα μπορούσαμε να σχεδιάσουμε αλλά και να υλοποιήσουμε μια αντίστοιχη εφαρμογή για κινητά τηλέφωνα. Με τον τρόπο αυτό, ο χρήστης θα μπορούσε πολύ πιο

εύκολα να έχει πρόσβαση στον οδηγό αυτόν, έτσι ο χρήστης/επισκέπτης να ικανοποιήσει κάθε ανάγκη του.

# **Βιβλιογραφία**

*http://www.greekhotel.com.* (n.d.). Ανάκτηση από http://www.greekhotel.com/dodecane/karpathos/karpathos-villages/home-gr.htm

*http://www.karpathos.gr/.* (n.d.). Ανάκτηση από http://www.karpathos.gr/pages.php?lang=1&page=paralies

*http://www.xn--mxafcbuvfkb4f.gr/.* (n.d.). Ανάκτηση από http://www.xn-mxafcbuvfkb4f.gr/dodecanese/karpathos/karpathos-villages.htm

*https://developer.mozilla.org.* (n.d.). Ανάκτηση από https://developer.mozilla.org/en-US/docs/Web/CSS

*https://el.wikipedia.org.* (n.d.). Ανάκτηση από https://el.wikipedia.org/wiki/%CE%94%CE%B9%CE%B1%CE%B4%CE%AF%CE%BA%CF%84%C F%85%CE%BF

*https://el.wikipedia.org.* (n.d.). Ανάκτηση από https://el.wikipedia.org/wiki/%CE%99%CF%83%CF%84%CE%BF%CF%83%CE%B5%CE%BB%C E%AF%CE%B4%CE%B1

*https://el.wikipedia.org.* (n.d.). Ανάκτηση από https://el.wikipedia.org/wiki/%CE%A3%CF%84%CE%B1%CF%84%CE%B9%CE%BA%CE%AE\_% CE%B9%CF%83%CF%84%CE%BF%CF%83%CE%B5%CE%BB%CE%AF%CE%B4%CE%B1

*https://el.wikipedia.org.* (n.d.). Ανάκτηση από

https://el.wikipedia.org/wiki/%CE%94%CF%85%CE%BD%CE%B1%CE%BC%CE%B9%CE%BA% CE%AE\_%CE%B9%CF%83%CF%84%CE%BF%CF%83%CE%B5%CE%BB%CE%AF%CE%B4%CE%B 1

*https://el.wikipedia.org.* (n.d.). Ανάκτηση από https://el.wikipedia.org/wiki/HTML5

*https://el.wikipedia.org.* (n.d.). Ανάκτηση από https://el.wikipedia.org/wiki/HTML

*https://el.wikipedia.org.* (n.d.). Ανάκτηση από https://el.wikipedia.org/wiki/XML

*https://en.wikipedia.org.* (n.d.). Ανάκτηση από https://en.wikipedia.org/wiki/XAMPP

*https://secure.php.net/.* (n.d.). Ανάκτηση από https://secure.php.net/docs.php

*https://wordpress.org/.* (n.d.). Ανάκτηση από https://wordpress.org/about/

*https://www.khanacademy.org.* (n.d.). Ανάκτηση από

https://www.khanacademy.org/computing/computer-programming/sql